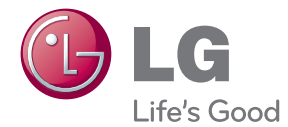

# РЪКОВОДСТВО ЗА ПОТРЕБИТЕЛЯ Мрежова 3D Blu-ray™ система за домашно кино

Преди да използвате вашия уред, прочетете внимателно настоящото ръководство и го запазете за бъдещи справки.

HX966TZ (HX966TZ, SH96TZ-S/C/W)

P/NO : SAC35213502

# <span id="page-2-0"></span>**Информация за безопасност**

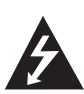

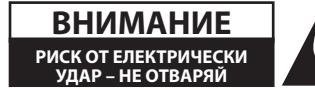

**ВНИМАНИЕ:** ЗА ДА СЕ НАМАЛИ ОПАСНОСТТА ОТ ЕЛЕКТРИЧЕСКИ УДАР, НЕ СВАЛЯЙТЕ ГОРНИЯ (ИЛИ ЗАДНИЯ) КАПАК. ВЪТРЕ НЯМА ЧАСТИ, КОИТО ДА СЕ ОБСЛУЖВАТ ОТ ПОТРЕБИТЕЛЯ. ЗА ОБСЛУЖВАНЕ ТЪРСЕТЕ КВАЛИФИЦИРАН ПЕРСОНАЛ ОТ СЕРВИЗ.

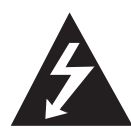

Знакът "светкавица в равностранен триъгълник" има за цел да предупреди потребителя за наличието на неизолирано опасно напрежение в затворената част на уреда, което може да е

достатъчно силно, за да представлява риск от електрически удар.

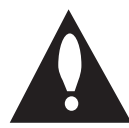

Знакът "удивителна в равностранен триъгълник" има за цел да предупреди потребителя за наличието на важни инструкции за работа

и поддръжка (обслужване) в ръководството, съпровождащо уреда.

**ПРЕДУПРЕЖДЕНИЕ:** ЗА ДА НАМАЛИТЕ РИСКА ОТ ПОЖАР ИЛИ ЕЛЕКТРИЧЕСКИ УДАР, НЕ ИЗЛАГАЙТЕ ТОЗИ УРЕД НА ДЪЖД ИЛИ ВЛАГА.

**ПРЕДУПРЕЖДЕНИЕ:** Не инсталирайте този уред в затворено пространство, като например шкаф за книги или подобна мебел.

**ВНИМАНИЕ:** Не закривайте вентилационните отвори. Инсталирайте съгласно указанията на производителя.

Процепите и отворите в корпуса са направени за вентилация и с цел да осигуряват надеждна работа на уреда и да го предпазват от прегряване. Никога не закривайте отворите, поставяйки уреда върху легло, канапе, килим или друга подобна повърхност. Този уред не трябва да се инсталира вграден, напр. в библиотека или шкаф, освен ако не е осигурена подходяща вентилация и при спазване на указанията на производителя.

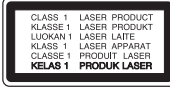

**ВНИМАНИЕ:** Този продукт използва лазерна система. За да се осигури правилното използване на този продукт, моля прочетете внимателно това ръководство за потребителя и го запазете за бъдещи справки. Ако уредът се нуждае от поправка, свържете се с официален сервизен център.

Използване на прибори, настройки или изпълнение на процедури, различни от посочените тук, може да доведе до излагане на опасно лъчение.

За да се предпазите от директно излагане на лазерния лъч, не се опитвайте да отваряте корпуса. Лазерният лъч е видим при отваряне. НЕ ГЛЕДАЙТЕ В ЛЪЧА.

#### **ПРЕДУПРЕЖДЕНИЕ относно захранващия кабел**

За повечето уреди се препоръчва да бъдат инсталирани към отделна верига;

Това означава верига с единичен контакт, който захранва само този уред и няма допълнителни изводи или разклонения. Проверете на страницата с техническите характеристики на това ръководство, за да бъдете сигурни. Не претоварвайте стенните контакти. Претоварени стенни контакти, разхлабени или повредени стенни контакти, удължители, кабели с нарушена цялост или с повредена или напукана изолация са опасни. Всяко от тези условия може да доведе до електрически удар или пожар. Периодично проверявайте кабела на вашия уред и ако видът му свидетелства за повреда или износване, изключете уреда от контакта, прекратете използването на уреда и се свържете с официален сервизен център за подмяна на кабела с подходящ. Пазете захранващия кабел от вредни физически или механични въздействия, като например усукване, огъване, прищипване, затискане от врата или настъпване. Обръщайте особено внимание на щепселите, стенните контакти и мястото, където кабелът излиза от уреда. За да изключите захранването от мрежата, издърпайте щепсела на захранващия кабел. Когато инсталирате уреда, осигурете лесен достъп до щепсела.

Това устройство е снабдено с преносима батерия или акумулатор.

**Безопасен начин за изваждане на батерията или акумулатора от уреда:** Извадете старата батерия или акумулатор, като следвате в обратен ред стъпките за инсталирането им. За да предотвратите замърсяване на околната среда и евентуални заплахи за здравето на хора и животни, оставете старата батерия или акумулатор в подходяща опаковка на определеното място за събирането им. Не изхвърляйте батерии или акумулатори заедно с другите отпадъци. Препоръчително е да използвате батерии и акумулатори, предлагани от местните системи за възстановяване на част от стойността им при връщане на старите. Батерията не трябва да бъде излагана на прекалено висока температура, като например слънчеви лъчи, огън и т.н.

**ВНИМАНИЕ:** Уредът не трябва да се излага на вода (капки или пръски) и върху него не трябва да се поставят никакви съдове, пълни с вода, като напр. вази.

#### **Изхвърляне на стария уред**

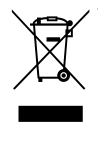

- 1. Когато този символ на зачеркнат контейнер за смет е поставен върху дадено изделие, това означава, че изделието попада под разпоредбите на Европейска директива 2002/96/ EC.
- 2. Всички електрически и електронни изделия трябва да се изхвърлят отделно от битовите отпадъци, на определени за целта места, определени от държавните или местните органи.
- 3. Правилното изхвърляне на стария уред ще предпази околната среда и човешкото здраве от евентуални негативни последици.
- 4. За по-подробна информация за изхвърлянето на вашия стар уред се обърнете към вашата община, службата за събиране на отпадъци или магазина, откъдето сте закупили уреда.

### **Обозначение на Европейския съюз за безжични продукти**

# $CE$ 0984

С настоящото LG декларира, че това/ тези изделие(я)

отговаря(т) на съществените изисквания и другите приложими условия на Директиви 1999/5/EC, 2004/108/EC, 2006/95/EC и 2009/125/ EC.

Моля свържете се със следния адрес, за да получите копие от Декларацията за съответствие.

Представител за Европа: LG Electronics Service Europe B.V. Veluwezoom 15, 1327 AE Almere, The Netherlands (Tel : +31-(0)36-547-8888)

Да се използва само на закрито.

### **Излагане на радиочестотно излъчване**

Този уред трябва да бъде инсталиран и с него трябва да се работи на минимално разстояние от 20 см между излъчвателя и вашето тяло.

### **Бележки относно авторските права**

- Тъй като AACS (Advanced Access Content System – усъвършенствана система за достъп до съдържание) е одобрена като система за защита на съдържанието за формат BD (блу-рей диск), подобно на използването на CSS (Content Scramble System – система за кодиране на съдържанието) за формат DVD, наложени са някои ограничения върху възпроизвеждането, изходния аналогов сигнал и т.н. на съдържанието, защитено с AACS. Работата с този продукт и ограниченията, свързани с този продукт, може да варират в зависимост от датата на закупуване, понеже тези ограничения може да са приети и/или изменени от AACS след производството на този продукт.
- y Освен това BD-ROM знакът и BD+ се използват допълнително като системи за защита на съдържанието за формат BD, което налага някои ограничения, включително ограничения за възпроизвеждане на съдържание, защитено с BD-ROM знак и/или BD+. За да получите допълнителна информация за AACS, BD-ROM знака, BD+ или този продукт, моля свържете се с официален център за обслужване на клиенти.
- Много BD-ROM/DVD дискове са кодирани със защита срещу копиране. Поради тази причина трябва да свържете вашия плеър само директно към телевизора, а не към видеокасетофон. Свързването към видеокасетофон довежда до изкривяване на картината от дискове, които са защитени срещу копиране.
- Този продукт включва технология за защита на авторски права, която е защитена от патенти в САЩ и други права на интелектуална собственост. Използването на тази технология за защита на авторските права трябва да бъде разрешено от Rovi и предназначението й е само за домашно ползване и други ограничени случаи на визуална употреба, освен ако Rovi не е дала разрешение за друго. Обратният инженеринг и дезасемблирането са забранени.

y Съгласно законите за авторските права в САЩ и други страни неразрешеното записване, използване, показване, разпространение или преработване на телевизионни програми, видеокасети, BD-ROM дискове, DVD дискове, CD дискове и други материали може да доведе до подвеждането ви под гражданска и/или наказателна отговорност.

### **Важна бележка относно системата за цветна телевизия**

Системата за цветна телевизия на този плеър се променя според възпроизвеждания в момента диск.

Например, когато плеърът възпроизвежда диск, записан в система за цветна телевизия NTSC, картината се излъчва като NTSC сигнал.

Само телевизор, който поддържа много системи за цветна телевизия, може да приема всички сигнали, излъчени от плеъра.

- Ако имате телевизор с цветна система PAL, ще видите само изкривени изображения, когато използвате диск или видеосъдържание, записано в NTSC.
- Телевизорът, който поддържа много системи за цветна телевизия, сменя системата автоматично според входните сигнали. В случай че системата за цветна телевизия не се сменя автоматично, изключете го и го включете пак, за да видите нормално изображение на екрана.
- Дори ако дискът, записан в система за цветна телевизия NTSC, се възпроизвежда добре на вашия телевизор, той може да не се запише правилно на вашия рекордер.

# **Съдържание**

# **[Първи стъпки](#page-2-0)**

- [Информация за безопасност](#page-2-0)
- [Въведение](#page-7-0)
- [Възпроизводими дискове и](#page-7-0)  [символи, използвани в настоящото](#page-7-0)  [ръководство](#page-7-0)
- [Относно появяването на екрана на](#page-8-0)  [символа "](#page-8-0) $\oslash$ "
- [Изисквания към файловете](#page-9-0)
- [AVCHD \(видео с висока](#page-10-0)  [контрастност на изображението с](#page-10-0)  [усъвършенстван видеокодек\)](#page-10-0)
- [Относно DLNA](#page-10-0)
- [Някои системни изисквания](#page-11-0)
- [LG Remote \(дистанционно](#page-11-0)  [управление на LG уреди\)](#page-11-0)
- [WOL \(Wake On LAN локална](#page-11-0)  [мрежа със събуждане\)](#page-11-0)
- [Регионален код](#page-11-0)
- [Бележки относно съвместимостта](#page-11-0)
- [Дистанционно управление](#page-12-0)
- [Преден панел](#page-13-0)
- [Заден панел](#page-14-0)

### **[Свързване](#page-15-0)**

- [Сглобяване на тонколоната \(Предна/](#page-15-0) [задна\)](#page-15-0)
- [Разполагане на системата](#page-17-0)
- [Свързване на тонколоните](#page-18-0)
- [Свързване на тонколоните към](#page-18-0)  [плеъра](#page-18-0)
- [Свързвания към вашия телевизор](#page-19-0)
- [HDMI Свързване](#page-19-0)
- [Какво е SIMPLINK?](#page-20-0)
- [Функция ARC \(Audio Return Channel](#page-20-0)  [– връщане на аудиоканал\)](#page-20-0)
- [Свързване чрез компонентна](#page-21-0)  [видеовръзка](#page-21-0)
- [Видеовръзка](#page-21-0)
- [Настройка на разделителната](#page-22-0)  [способност](#page-22-0)
- [Свързване на антената](#page-22-0)
- [Свързване към външно устройство](#page-23-0)
- [Свързване на допълнителни \(AUX\)](#page-23-0)  [уреди](#page-23-0)
- [Свързване към вход PORT. IN](#page-23-0)
- [Свързване към оптичния вход](#page-24-0)  [OPTICAL IN](#page-24-0)
- [HDMI IN 1/2 връзка](#page-24-0)
- [Свързване към вашата домашна](#page-25-0)  [мрежа](#page-25-0)
- [Кабелна мрежова връзка](#page-25-0)
- [Настройка на кабелна мрежа](#page-26-0)
- [Свързване към безжична мрежа](#page-27-0)
- [Настройка на безжична мрежа](#page-27-0)
- [Свързване на USB устройство](#page-30-0)
- [Възпроизвеждане на](#page-30-0)  [съдържанието на USB устройство](#page-30-0)

### **[Системни настройки](#page-31-0)**

- [Настройки](#page-31-0)
- [Настройване на системата](#page-31-0)
- [Меню \[ДИСПЛЕЙ\]](#page-31-0)
- [Меню \[ЕЗИК\]](#page-33-0)
- [Меню \[АУДИО\]](#page-33-0)
- [Меню \[ЗАКЛЮЧВАНЕ\]](#page-34-0)
- [Меню \[МРЕЖА\]](#page-35-0)
- [Меню \[ДРУГИ\]](#page-36-0)
- [Звуков ефект](#page-38-0)

### **[Използване](#page-39-0)**

- [Обща информация за](#page-39-0)  [възпроизвеждането](#page-39-0)
- [Използване на меню \[HOME\]](#page-39-0)
- [Възпроизвеждане на дискове](#page-39-0)
- [Възпроизвеждане на файл от диск/](#page-39-0) [USB устройство](#page-39-0)
- [Възпроизвеждане на](#page-40-0)  [Blu-ray 3D диск](#page-40-0)
- 41 [Използване на BD-Live™](#page-40-0)
- [Възпроизвеждане на файл от](#page-41-0)  [мрежов сървър](#page-41-0)
- [Свързване към Wi-Fi Direct™](#page-42-0)  [сертифициран сървър](#page-42-0)
- [Основни функции за видео- и](#page-42-0)  [аудиосъдържание](#page-42-0)
- [Основни функции за](#page-43-0)  [фотосъдържание](#page-43-0)
- [Използване на менюто на диска](#page-43-0)
- [Възобновяване на](#page-43-0)  [възпроизвеждането](#page-43-0)
- [Възпроизвеждане разширени](#page-44-0)  [функции](#page-44-0)
- [Възпроизвеждане с повторение](#page-44-0)
- [Повторение на определена част](#page-44-0)
- [Търсене по маркер](#page-45-0)
- [Използване на менюто за търсене](#page-45-0)
- [Промяна на изгледа на списъка със](#page-46-0)  [съдържания](#page-46-0)
- [Показване на информация за](#page-46-0)  [съдържание](#page-46-0)
- [Избор на файл със субтитри](#page-46-0)
- [Памет за последната сцена](#page-47-0)
- [Използване на ваша снимка като](#page-47-0)  [тапет](#page-47-0)
- [Опции по време на разглеждане на](#page-47-0)  [снимка](#page-47-0)
- [Слушане на музика по време на](#page-48-0)  [слайдшоу](#page-48-0)
- [Екранен дисплей](#page-48-0)
- [Показване на информация за](#page-48-0)  [съдържанието на екрана](#page-48-0)
- [Възпроизвеждане от избран час](#page-49-0)
- [Слушане на различно аудио](#page-49-0)
- [Избор на език за субтитрите](#page-50-0)
- [Гледане от различен ъгъл](#page-50-0)
- [Промяна формата на](#page-50-0)  [изображението на телевизионния](#page-50-0)  [екран](#page-50-0)
- [Промяна на кодовата страница на](#page-50-0)  [субтитрите](#page-50-0)
- [Промяна на режима на картината](#page-51-0)
- [Запис на аудио CD](#page-51-0)
- [Показване на информация от](#page-53-0)  [Gracenote Media Database](#page-53-0)
- [Възпроизвеждане от iPod](#page-54-0)
- [Показване на съдържание от iPod](#page-54-0)  [на екран](#page-54-0)
- [Режим IN на iPod-а](#page-55-0)
- [Работа с радиото](#page-56-0)
- [Запаметяване на радиостанции](#page-56-0)
- [Изтриване на запаметена станция](#page-56-0)
- [Изтриване на всички запаметени](#page-56-0)  [станции.](#page-56-0)
- [Подобряване на лошо FM приемане](#page-56-0)
- [Показване на информация за](#page-56-0)  [радиостанция](#page-56-0)
- [Използване на Premium](#page-57-0)

# **[Отстраняване на](#page-58-0)  [неизправности](#page-58-0)**

- [Отстраняване на неизправности](#page-58-0)
- [Общи](#page-58-0)
- [Мрежа](#page-59-0)
- [Картина](#page-60-0)
- [Звук](#page-60-0)
- [Клиентска поддръжка](#page-60-0)
- [Бележка относно софтуера с](#page-60-0)  [отворен код](#page-60-0)

### **[Приложение](#page-61-0)**

- [Управление на телевизор с](#page-61-0)  [доставеното дистанционно](#page-61-0)
- [Настройване на дистанционното да](#page-61-0)  [управлява вашия телевизор](#page-61-0)
- [Актуализация на софтуера през](#page-62-0)  [мрежата](#page-62-0)
- [Известие за актуализация от](#page-62-0)  [мрежата](#page-62-0)
- [Обновяване софтуер](#page-62-0)
- [Относно Nero MediaHome 4 Essentials](#page-64-0)
- [Инсталиране на Nero MediaHome 4](#page-64-0)  [Essentials](#page-64-0)
- [Споделяне на файлове и папки](#page-65-0)
- [Списък на кодовете на страни](#page-66-0)
- [Списък на кодовете на езици](#page-67-0)
- [Търговски марки и лицензи](#page-68-0)
- [Разделителна способност на](#page-70-0)  [видеоизход](#page-70-0)
- [Технически характеристики](#page-71-0)
- [Техническо обслужване](#page-73-0)
- [Работа с уреда](#page-73-0)
- [Забележки относно дисковете](#page-73-0)
- [Важна информация за мрежовите](#page-74-0)  [услуги](#page-74-0)

# <span id="page-7-0"></span>**Въведение**

# **Възпроизводими дискове и символи, използвани в настоящото ръководство**

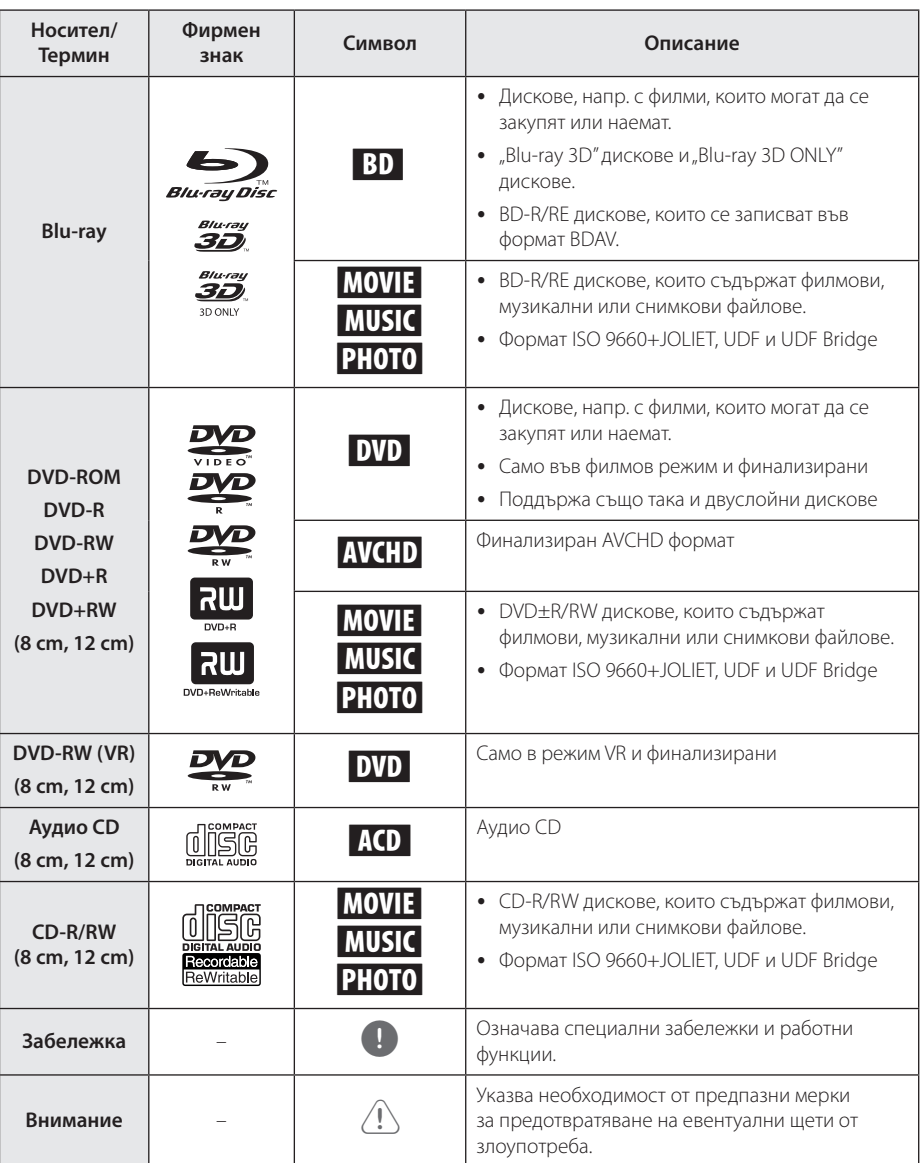

- <span id="page-8-0"></span>• В зависимост от състоянието на записващия уред или на самия CD-R/RW (или DVD±R/RW) диск някои CD-R/RW (или DVD±R/RW) дискове не могат да се възпроизвеждат на този уред.
- В зависимост от записващия софтуер и финализирането е възможно някои записани дискове (CD-R/RW, DVD±R/RW, BD-R/RE) да не могат да се възпроизвеждат.
- Възможно е плеърът да не може да възпроизвежда BD-R/RE, DVD±R/RW и CD-R/RW дискове, записани на персонален компютър или DVD или CD рекордер, ако дисковете са повредени или зацапани или ако лещата на плеъра е зацапана или изпотена.
- Ако запишете диск на персонален компютър, дори и да бъде записан в съвместим формат, има случаи, при които той няма да може да бъде възпроизвеждан поради настройките на приложния софтуер, използвани при създаване на диска. (Проверете при издателя на софтуера за по-подробна информация).
- Този плеър изисква дисковете и записите да отговарят на определени технически стандарти, за да се постигне оптимално качество на възпроизвеждане.
- Предварително записаните DVD дискове са настроени автоматично на тези стандарти. Съществуват много различни типове формати за записваеми дискове (в това число CD-R, съдържащи MP3 файлове) и всички те изискват определени предварителни условия за гарантиране на съвместимо възпроизвеждане.
- Клиентите трябва да знаят, че за изтегляне на MP3 файлове и музика от интернет се изисква разрешение. Нашата компания няма право да дава такова разрешение. Разрешение трябва винаги да се търси от собственика на авторските права.
- Трябва да настроите опцията за дисков формат на [Mastered], за да направите дисковете съвместими с плеърите на LG, когато форматирате презаписваеми дискове. Когато настроите опцията на Live System, няма да можете да го използвате на LG плеър. (Файлова система Mastered/ Live: система на дисков формат за Windows Vista)

# , Забележка **Относно появяването на екрана на символа "**7**"**

 $\mathscr{O}$ " може да се появи на вашия телевизионен екран по време на работа и означава, че функцията, обяснена в настоящото ръководство за потребителя, не е изпълнима за конкретната медия.

# <span id="page-9-0"></span>**Изисквания към файловете**

# **Филмови файлове**

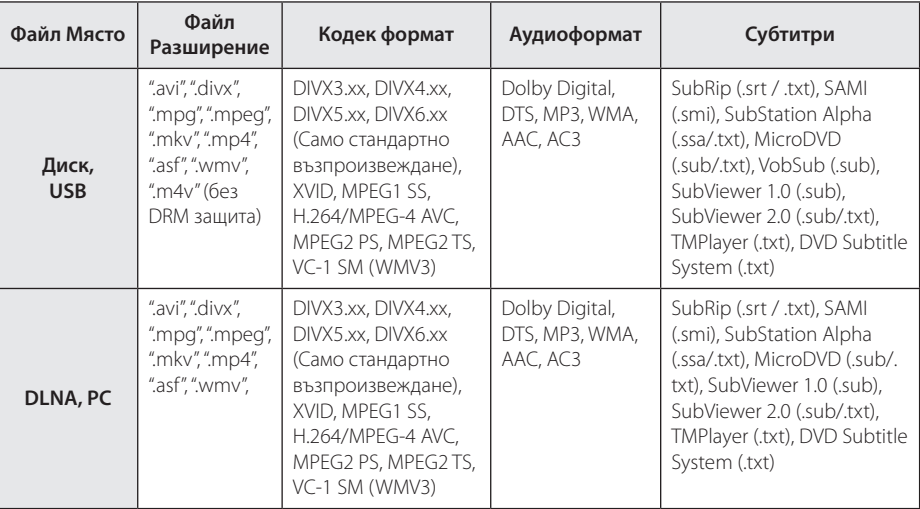

# **Музикални файлове**

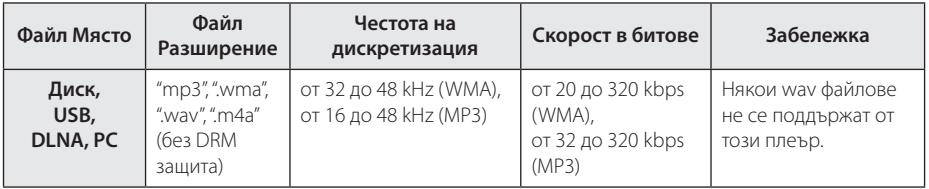

# **Файлове с изображения**

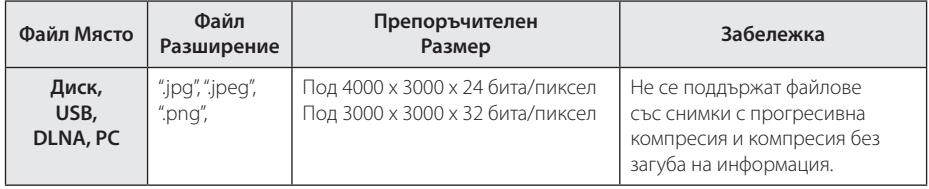

- <span id="page-10-0"></span>• Името на файла е ограничено до 180 знака.
- Максимален брой файлове/папки: По-малко от 2000 (общ брой на файловете и папките)
- Прочитането на съдържанието на носителя може да отнеме няколко минути в зависимост от размера и броя на файловете.
- Съвместимостта на файловете може да се различава в зависимост от сървъра.
- Понеже съвместимостта на DLNA сървъра е тествана в среда на пакетен DLNA сървър (Nero Media Home 4 Essentials), изискванията към файловете и функциите за възпроизвеждане може да се различават в зависимост от мултимедийните сървъри.
- Изискванията към файловете на страница невинаги са съвместими. Може да има някои ограничения от функциите на файловете и възможностите на мултимедийния сървър.
- Възпроизвеждане на файлове с филмови субтитри е възможно само на споделена папка на компютър или на DLNA мултимедиен сървър, създаден с доставения с този плеър софтуер Nero MediaHome 4 Essentials.
- Файловете от преносими носители, като напр. USB устройство, DVD устройство и т.н., на вашия мултимедиен сървър може да не бъдат споделени правилно.
- Този уред не може да поддържа ID3 Tag, вложен в MP3 файл.
- Общото време на възпроизвеждане на аудиофайл, показвано на екрана, може да не бъде точно при VBR файлове.
- НD филмови файлове, съдържащи се на CD или USB 1.0/1.1, може да не се възпроизвеждат правилно. За възпроизвеждане на HD филмови файлове се препоръчват BD-R/RE, DVD или USB 2.0.
- Този плеър поддържа профили Main и High на стандарт H.264/MPEG-4 AVC на ниво 4.1. При файл с по-високо ниво на екрана ще се появи предупредително съобщение.
- Този плеър не поддържа файлове, записани с GMC\*1 или Qpel\*2.
	- \*1 GMC Global Motion Compensation
	- \*2 Qpel Quarter pixel

# , Забележка **AVCHD (видео с висока контрастност на изображението с усъвършенстван видеокодек)**

- Този плеър може да възпроизвежда дискове във формат AVCHD. Тези дискове обикновено се записват и използват във видеокамери.
- Форматът AVCHD е формат за цифрови видеокамери с висока контрастност на изображението.
- Форматът MPEG-4 AVC/H.264 е способен да компресира изображения с по-висока ефективност от тази на конвенционалния компресиращ формат.
- Този плеър може да възпроизвежда AVCHD дискове, като използва формат "x.v.Color".
- Някои дискове във формат AVCHD може да не се възпроизвеждат в зависимост от условията на запис.
- Дисковете във формат AVCHD се нуждаят от финализиране.
- "x.v.Color" предлага по-широк цветови диапазон от този на нормалните DVD дискове от видеокамера.

# **Относно DLNA**

Този плеър е DLNA сертифициран цифров мултимедиен плеър, който може да възпроизвежда филмово, снимково и музикално съдържание от вашия цифров мултимедиен сървър, съвместим с DLNA (компютър и потребителска електроника)

The Digital Living Network Alliance (DLNA) е междубраншова организация на производители на потребителска електроника, компютърна индустрия и компании за мобилни устройства. Digital Living осигурява на потребителите лесно споделяне на цифрови мултимедийни файлове през вашата домашна мрежа.

Символът на DLNA сертификата прави лесно намирането на продукти, които отговарят на изискванията на Насоките за съвместни разработки на DLNA. Този уред отговаря на изискванията на Насоките за съвместни разработки на DLNA, v1.5.

Когато компютър, на който върви софтуер за DLNA сървър или друго съвместимо с DLNA устройство, се свърже към този плеър, може да бъдат необходими някои промени на софтуерните настройки. Моля направете справка с инструкциите за работа за софтуера или устройството за повече информация.

# <span id="page-11-0"></span>**Някои системни изисквания**

За възпроизвеждане на видео с висока контрастност на изображението:

- Екран с висока контрастност на изображението, който има входни гнезда COMPONENT или HDMI.
- BD-ROM диск със съдържание с висока контрастност на изображението.
- За някои съдържания (съгласно посоченото от авторите на диска) на вашето екранно устройство е необходим DVI вход с възможности на HDMI или HDCP.

За възпроизвеждане на файлове от споделена папка на вашия компютър през домашната ви мрежа изискванията към компютъра са следните.

- Windows® XP (Service Pack 2 или по-нов), Windows Vista® (не се изисква Service Pack) Windows 7® (не се изисква Service Pack)
- 1.2 GHz Intel® Pentium® III или AMD Sempron™ 2200+ процесори
- Мрежова среда: 100 Mb Ethernet, WLAN
- Необходимо е повече от 1 папка на вашия компютър да бъде споделена. Посетете сайта за поддръжка на вашата операционна система за повече информация относно настройките за споделяне на файлове.

# **LG Remote (дистанционно управление на LG уреди)**

Можете да управлявате този плеър чрез вашия iPhone или Android телефон през вашата домашна мрежа. Този плеър и вашият телефон трябва да са свързани към ваше безжично мрежово устройство, напр. точка за достъп. Посетете "Apple iTunes" или "Google Apps Marketplace" за подробна информация относно "LG Remote".

# **WOL (Wake On LAN – локална мрежа със събуждане)**

Потребителите могат да включат този плеър, като използват вградената във вашия компютър или смартфон помощна програма WOL, през домашната мрежа. За да използвате тази функция, плеърът трябва да бъде свързан към налична точка за достъп от WOL (локална мрежа със събуждане) или маршрутизатор посредством кабелна мрежова връзка. Вижте съответното ръководство за помощната програма или мрежовите устройства за по-подробна информация.

# **Регионален код**

Този уред има регионален код, отпечатан на долната страна на уреда. Този уред може да възпроизвежда само BD-ROM или DVD дискове, обозначени със същите знаци като тези на гърба на плеъра или с "ALL" (всички).

# **Бележки относно съвместимостта**

- Понеже дисковете BD-ROM са нов формат, възможни са някои проблеми със съвместимостта на дисковете, цифровата връзка и др. Ако се сблъскате с проблеми със съвместимостта, моля свържете се с официален Център за обслужване на клиенти.
- Този уред ви позволява да се възползвате от функции като картина в картината, вторично аудио и виртуални пакети и т.н. с BD-Video, поддържащ BONUSVIEW (BD-ROM версия 2 профил 1 версия 1.1/ Final Standard Profile – окончателен стандартен профил). Вторично видео и аудио може да се възпроизвеждат от диск, съвместим с функцията "картина в картината". За метода на възпроизвеждане направете справка в инструкциите в диска.
- Гледането на съдържание с висока контрастност на изображението и конвертирането нагоре на съдържанието на стандартен DVD диск може да изисква DVI вход с възможности на HDMI или HDCP на вашето екранно устройство.
- Някои BD-ROM и DVD дискове могат да ограничават използването на някои работни команди или функции.
- Dolby TrueHD, Dolby Digital Plus и DTS-HD се поддържат с максимум 5.1 канала, ако използвате HDMI връзка за аудиоизхода на уреда.
- Можете да използвате USB устройство за съхраняване на определена информация, свързана с диска, включително съдържание, изтеглено онлайн. Дискът, който използвате, определя колко дълго ще се запази тази информация.

# <span id="page-12-0"></span>**Дистанционно управление**

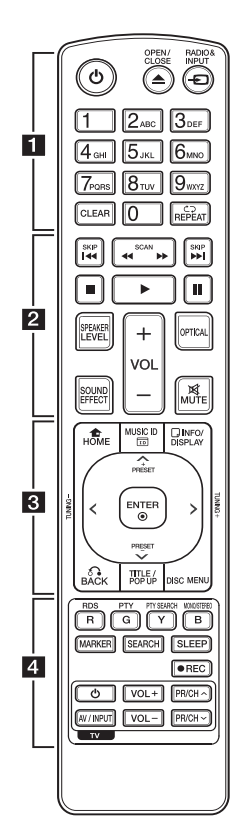

# **Поставяне на батериите**

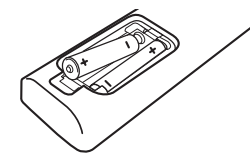

Отворете капачето на задната страна на дистанционното управление и поставете две батерии R03 (размер AAA) с правилно ориентирани  $\bigoplus$  и  $\bigoplus$ .

#### • • • • • • a•

1 **(POWER):** Включва и изключва плеъра.

**≜ (OPEN/CLOSE): Отваря и** затваря поставката за диска.

**RADIO&INPUT:** Сменя входния режим.

**Цифрови бутони 0-9:** Избира номерирани опции от меню или въвежда букви в менюто Клавиатура.

**CLEAR:** Премахва маркер от менюто Търсене или число при задаване на парола.

**REPEAT (СЭ):** Повтаря желан откъс или сцена.

• • • • • • **p** • • • • •

c/v **(SCAN):** Търсене назад или напред.

**I<</br>I (SKIP):** Отидете на следваща или предишна глава/ писта/файл.

**Z** (STOP): Спира възпроизвеждането.

 $\blacktriangleright$  **(PLAY):** Започва възпроизвеждане.

**II (PAUSE):** Поставя на пауза възпроизвеждането.

**SPEAKER LEVEL:** Регулира силата на звука на желаната тонколона.

**SOUND EFFECT:** Избира режим на звуков ефект.

**VOL +/-:** Регулира силата на звука на тонколоната.

**OPTICAL:** Превключва входния режим директно на оптичен.

**MUTE:** Изключва звука на уреда.

### • • • • • • <mark>8</mark> • • • • • **HOME (**n**):** Показва или затваря [Начално меню].

**MUSIC ID:** Когато се свърже с мрежата, може да осигури информация за възпроизвежданата в момента песен, докато се възпроизвежда филм.

**INFO/DISPLAY (**m**):** Показва или затваря екранния дисплей.

**Бутони за посоките:** Избира опция от менюто.

**PRESET +/-:** Избира радиопрограма.

**TUNING +/-:** Настройва на желаната радиостанция.

**ENTER (©):** Потвърждава избор на меню.

**BACK (**x**):** Затваря меню или възобновява възпроизвеждане. Функцията за възобновяване на възпроизвеждането може да не работи в зависимост от BD-ROM диска.

**TITLE/POP-UP:** Показва меню Заглавие на DVD или изскачащото меню на BD-ROM, ако има такова.

**DISC MENU:** Отваря меню от диска.

• • • • • • **4** • • • • •

**Цветни бутони (R, G, Y, B):**  - Използвайте за обхождане на менютата на BD-ROM. Те се използват също за меню [Филм], [Снимка], [Музика] и [Premium]. - Бутон B: Избира MONO или

STEREO в режим FM.

**RDS:** Система за пренос на данни по радиото.

**PTY:** Показва типа програма на RDS.

### **PTY SEARCH:**

Търси типа програма.

**MARKER:** Отбелязва която и да е точка по време на възпроизвеждане.

**SEARCH:** Показва или затваря менюто за търсене.

**SLEEP:** Задава определен период от време, след който уредът ще се изключи.

**• (REC):** Записва аудио CD.

**Бутони за управление на телевизор:** Виж стр. 62.

# <span id="page-13-0"></span>**Преден панел**

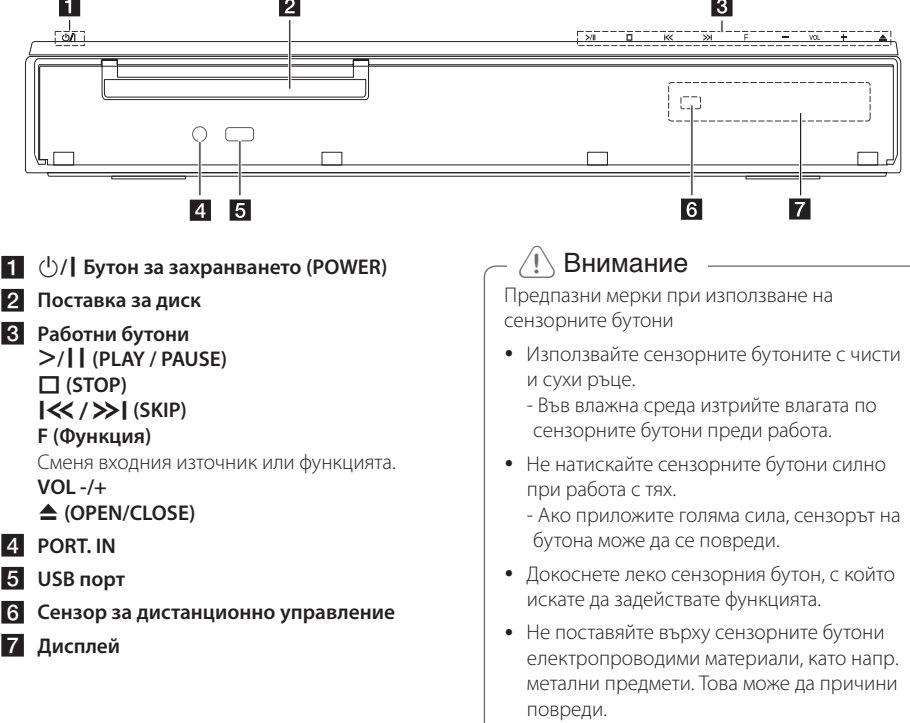

# <span id="page-14-0"></span>**Заден панел**

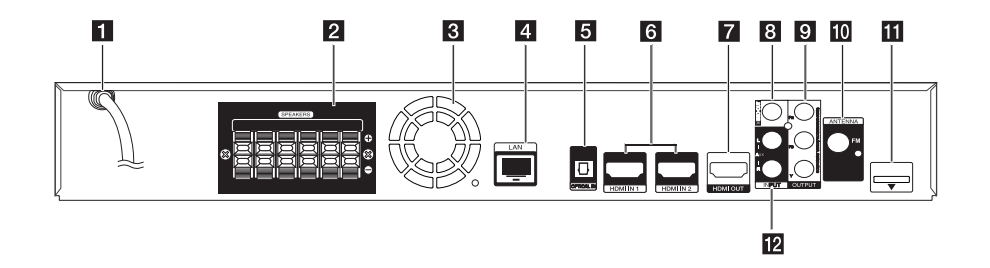

- **1** Захранващ кабел (променлив ток)
- **2** Конектори за тонколони
- **6** Охлаждащ вентилатор
- d **Порт за безжична локална мрежа (LAN порт)**
- **E** OPTICAL IN
- f **HDMI IN 1/2**
- **Z** HDMI OUT
- **8** VIDEO OUT
- **g** COMPONENT VIDEO (Y PB PR) **OUTPUT (PROGRESSIVE SCAN)**
- **10** Антенен конектор
- **ii** iPod (24-щифтов)

Свържете към доставеното гнездо за iPod.

**12** AUX (L/R) INPUT

# <span id="page-15-0"></span>**Сглобяване на тонколоната (Предна/задна)**

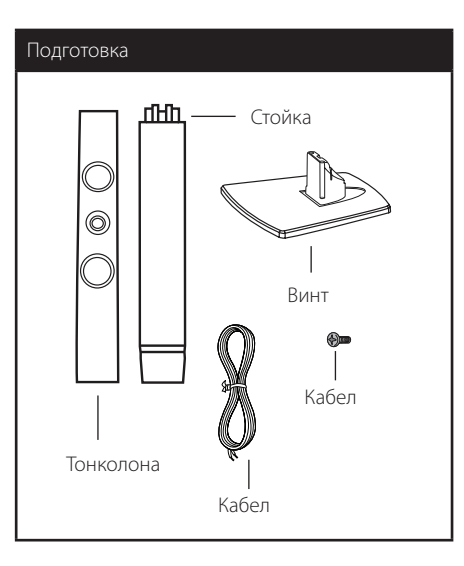

1. Монтирайте стойката върху основата, след което я закрепете добре с доставения винт.

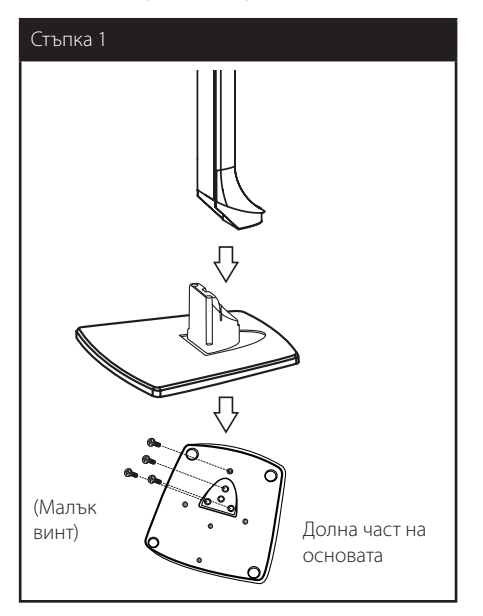

2. Вкарайте кабела на тонколоната откъм долната част на основата.

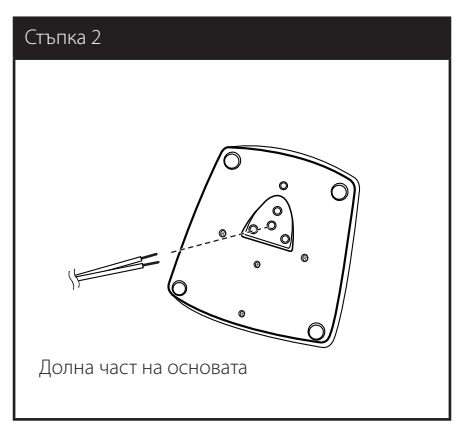

3. Монтирайте тонколоната към стойката, след което я закрепете добре с доставения винт.

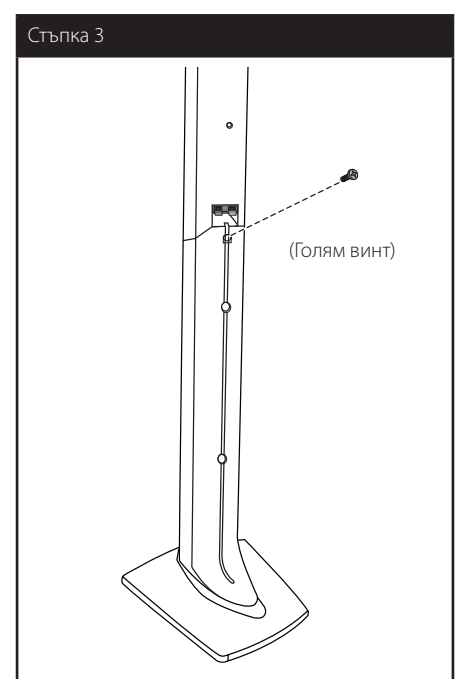

4. Свържете кабела на тонколоната към клемата на тонколоната.

Уверете се, че маркираният с черно проводник е включен към клемата, маркирана с "–" (минус), а другият проводник е включен към клемата, маркирана с "+" (плюс).

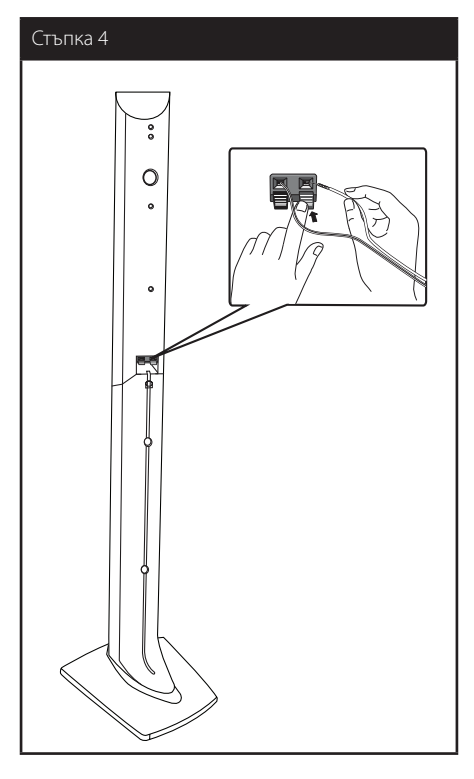

### $\hat{\mathbb{R}}$  Внимание

Внимавайте тонколоната да не падне. В противен случай тонколоната може да се повреди и да предизвика нараняване и/или материални щети.

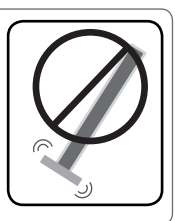

# <span id="page-17-0"></span>Разполагане на **системата**

Следната илюстрация показва пример за разположение на системата. Забележете, че илюстрациите в това ръководство се различават A от действителния уред и са само за обяснение. За възможно най-добро съраунд звучене всички тонколони освен събуфъра трябва да се разположат на еднакво разстояние от позицията на слушане ( $\bigcirc$ ).

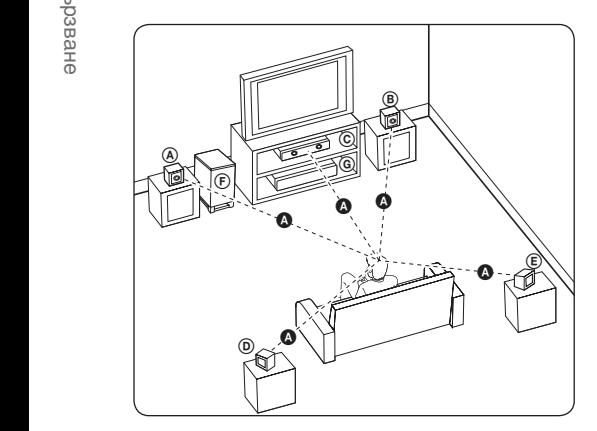

# **⊕ Предна лява тонколона (L)**<br>○ **® Предна дясна тонколона (R):**<br>©

Разположете предните тонколони отстрани на монитора или екрана и колкото е възможно наравно с плоскостта на екрана.

# $\copyright$  Централна тонколона:

Поставете централната тонколона над или под монитора или екрана.

# D E F G A A B C **Лява съраунд тонколона (L)**

E F G A A B C **Дясна съраунд тонколона (R):**  Разположете тези тонколони зад вашата позиция

на слушане, насочени с лице леко навътре. E

### F G A A B C **Събуфър:**

Позицията на събуфъра не е толкова важна, защото ниските басови звуци не са толкова насочени. Но е по-добре да поставите събуфъра близо до предните тонколони. Завъртете го леко към центъра на стаята, за да намалите отразяването от стените.

### G A A B C **Уреда**

### >Внимание

Внимавайте деца да не поставят ръцете си или някакви предмети в тръбата\* на тонколоната.

\*Тръба на тонколоната: Отвор върху корпуса (кутията) на тонколоната за обогатен басов звук.

- Поставете централната тонколона достатъчно далече от обсега на деца. В противен случай тонколоната може да падне и да предизвика нараняване и/или материални щети.
- Високоговорителите на тонколоните съдържат магнитни части, затова на CRT телевизионния екран или на компютърния монитор може да се появят цветови смущения. Използвайте тонколоните на достатъчно голямо разстояние от телевизионния екран или компютърния монитор.

l.

# <span id="page-18-0"></span>**Свързване на тонколоните**

# **Свързване на тонколоните към плеъра**

1. Свържете проводниците на тонколоните към плеъра. Всеки проводник на тонколона е цветово кодиран. Използвайте проводниците с цветове, съвпадащи с тези на съответните тонколони.

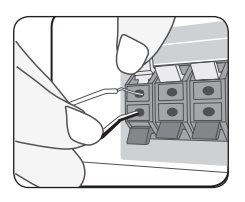

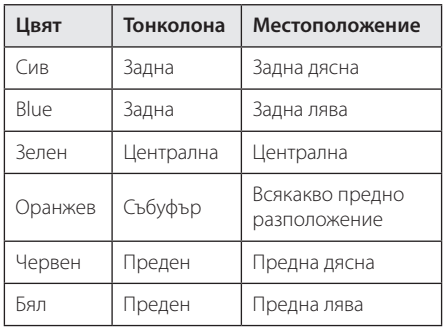

2. Свържете проводника на тонколоната към клемата на тонколоната.

Уверете се, че маркираният с черно проводник е включен към клемата, маркирана с "–" (минус), а другият проводник е включен към клемата, маркирана с "+" (плюс).

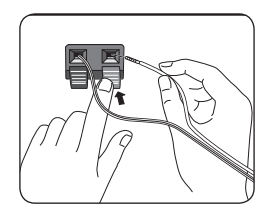

# <span id="page-19-0"></span>**Свързвания към вашия телевизор**

Направете едно следните свързвания в зависимост от характеристиките на вашия уред.

- НDMI връзка (стр. 20)
- Компонентна видеовръзка (стр. 22)
- Видеовръзка (стр. 22)

### , Забележка

- В зависимост от вашия телевизор и другите уреди, които желаете да свържете, има различни начини, по които можете да свържете плеъра. Използвайте само едно от свързванията, описани в настоящото ръководство.
- За да осъществите възможно найдоброто свързване, направете справка в ръководството за вашия телевизор, стереосистема или друго устройство.
- Плеърът трябва да е свързан директно към телевизора. Настройте телевизора за съответния входен видеоканал.
- Не свързвайте вашия плеър през видеокасетофон. Картината може да бъде изкривена от системата за защита срещу презапис.

# **HDMI Свързване**

Ако имате HDMI телевизор или монитор, можете да го свържете към този плеър с HDMI кабел (Високоскоростен HDMI™ кабел, тип A, с Ethernet). Свържете гнездо HDMI на плеъра към гнездо HDMI на съвместим с HDMI телевизор или монитор.

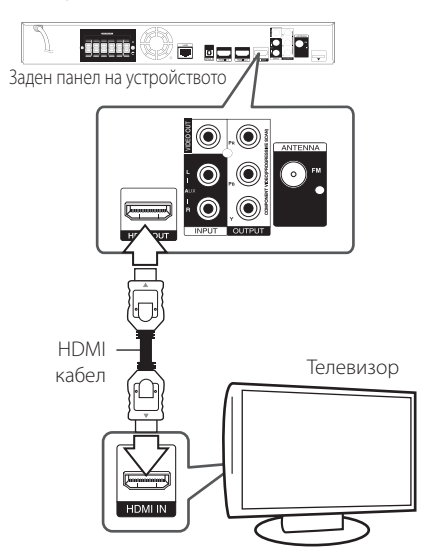

Настройте входния източник на телевизора на HDMI (вижте ръководството за телевизора).

### **Допълнителна информация за HDMI**

- Когато свързвате устройство, съвместимо с HDMI или DVI, трябва да направите следното:
	- Изключете HDMI/DVI устройството и този плеър. След това включете HDMI/ DVI устройството и изчакайте около 30 секунди, а след това включете този плеър.
	- Видеовходът на свързаното устройство е настроен правилно за този уред.
	- Свързаното устройство е съвместимо с 720x576p, 1280x720p, 1920x1080i или 1920x1080p видеовход.
- Не всички HDCP съвместими HDMI или DVI устройства ще работят с този плеър.
	- Картината няма да се покаже правилно с устройство, което не е HDCP.

# , Забележка

- <span id="page-20-0"></span>• Ако свързано HDMI устройство не приема изходния аудиосигнал от плеъра, звукът от HDMI устройството може да бъде изкривен или да липсва въобще.
- Когато използвате HDMI връзка, можете да промените разделителната способност за HDMI изхода. (Вижте "Настройка на разделителната способност" на стр. 23).
- Изберете типа на видеоизход от гнездото HDMI OUT, като използвате опцията [HDMI настр. цвят] от менюто за настройка [Настройка] (вж. стр. 33).
- Промяната на разделителната способност при вече осъществено свързване може да доведе до неизправности. За да решите проблема, изключете плеъра и след това го включете отново.
- y Когато HDMI връзката с HDCP не е проверена, телевизионният екран става черен. В такъв случай проверете HDMI връзката или изключете HDMI кабела.
- Ако на екрана има смущения или черти, проверете HDMI кабела (обикновено дължината му е ограничена до 4,5 м).

# **Какво е SIMPLINK?**

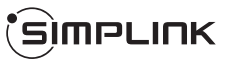

Някои функции на този уред се управляват от дистанционното управление на телевизора, когато този уред и LG телевизорът със SIMPLINK са свързани чрез HDMI връзка.

Функции, управляеми чрез дистанционното управление на LG телевизора: Play (възпроизвеждане), Pause (пауза), Scan (сканиране), Skip (прескачане), Stop (стоп), Power Off (изключване) и т.н.

Направете справка в ръководството за потребителя на телевизора за подробности за функцията SIMPLINK.

Телевизорите на LG с функция SIMPLINK имат символа, показан по-горе.

# , Забележка

В зависимост от типа на диска или състоянието на възпроизвеждане някои SIMPLINK операции могат да се различават от вашата цел или да не работят.

# **Функция ARC (Audio Return Channel – връщане на аудиоканал)**

Функцията ARC позволява на телевизор с HDMI възможности да изпраща аудиопоток до изхода HDMI OUT на този плеър.

За да използвате тази функция:

- Вашият телевизор трябва да поддържа функцията HDMI-CEC и ARC, а HDMI-CEC и ARC трябва да бъдат настроени на On (вкл.).
- Методът за настройване на HDMI-CEC и ARC може да се различава в зависимост от телевизора. За подробности относно функцията ARC вижте ръководството за вашия телевизор.
- Трябва да използвате HDMI кабел (високоскоростен HDMI™ кабел, тип A, с Ethernet).
- Трябва да направите свързване към входа HDMI IN, който поддържа функцията ARC, като използвате изхода HDMI OUT на този плеър.
- Можете да свържете само една система за домашно кино към телевизор, съвместим с ARC.

# <span id="page-21-0"></span>**Свързване чрез компонентна видеовръзка**

Свържете изходните гнезда COMPONENT VIDEO OUT на плеъра към съответните входни гнезда на телевизора, като използвате компонентен видеокабел. Можете да слушате звука през тонколоните на системата.

# **Видеовръзка**

Свържете изходното гнездо VIDEO OUT на плеъра с входното видеогнездо на телевизора, като използвате видеокабел. Можете да слушате звука през тонколоните на системата.

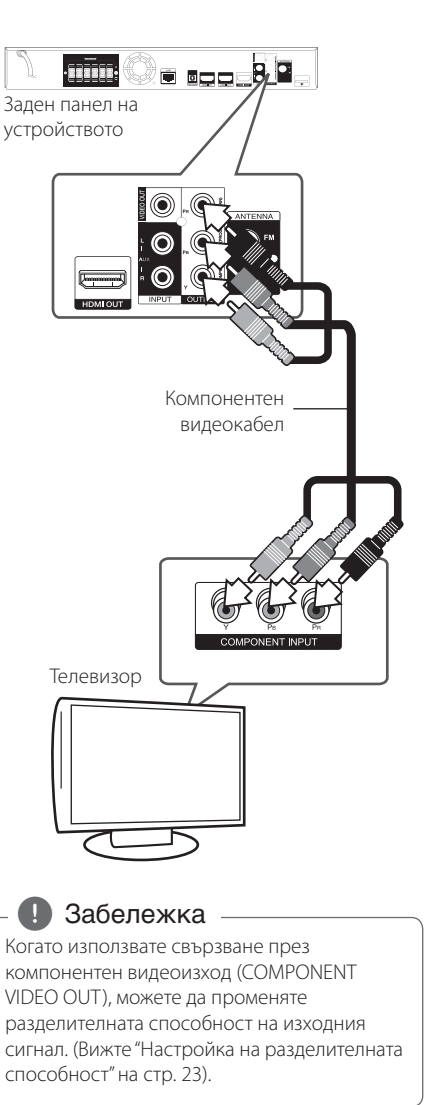

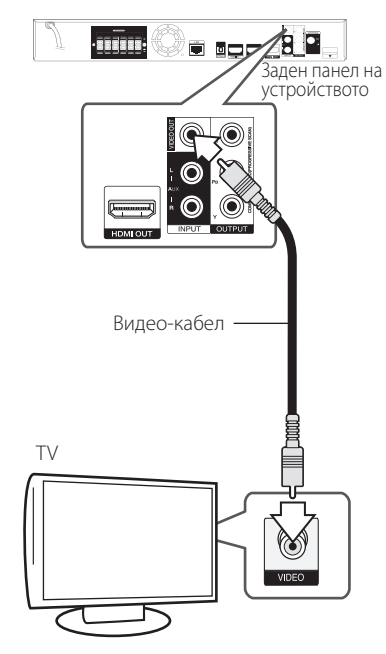

# <span id="page-22-0"></span>**Настройка на разделителната способност**

Плеърът осигурява няколко изходни настройки на разделителната способност за гнезда HDMI OUT и COMPONENT VIDEO OUT. Можете да промените разделителната способност, като използвате меню [Настройка].

- 1. Натиснете HOME  $(\triangle)$ .
- 2. Използвайте  $\lt/$  > за ла изберете [Настройка], и натиснете ENTER (<sup>•</sup>). Появява се меню [Настройка].
- 3. Използвайте  $\bigwedge$  / V, за да изберете опция [ДИСПЛЕЙ], а след това натиснете >, за да преминете към второто ниво.
- 4. Използвайте  $\Lambda$  / V, за да изберете опция [Резолюция], а след това натиснете  $ENTER$  ( $\odot$ ), за да преминете към третото ниво.

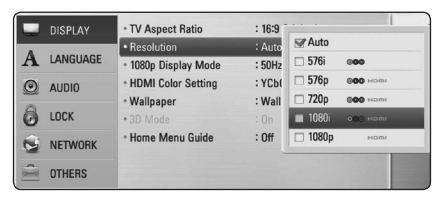

5. Използвайте  $\Lambda/V$ , за да изберете желаната разделителна способност, а след това натиснете ENTER ( $\odot$ ), за да потвърдите своя избор.

### , Забележка

- Ако вашият телевизор не приема разделителната способност, която сте настроили на плеъра, можете да настроите разделителната способност на 576p по следния начин:
	- 1. Натиснете за да отворите поставката за дискове.
	- 2 Натиснете (STOP) в продължение на повече от 5 сек.
- Тъй като няколко фактора оказват влияние върху разделителната способност на видеоизхода, вижте "Разделителна способност на видеоизход" на стр. 71.

# **Свързване на антената**

Свържете доставената антена за слушане на радио.

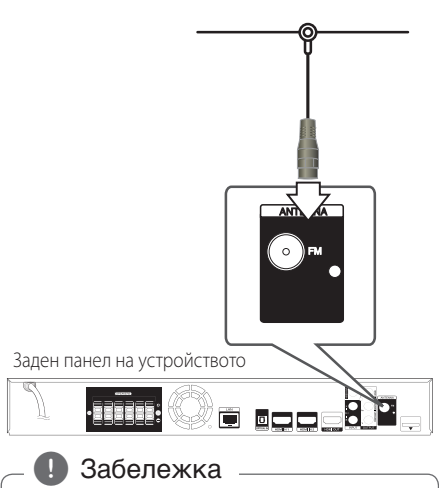

След свързване на линейната антена за FM я установете възможно най-близо до хоризонтално положение. Разпънете докрай линейната антена за FM.

# <span id="page-23-0"></span>**Свързване към външно устройство**

# **Свързване на допълнителни (AUX) уреди**

Можете да слушате звука от външен компонент през тонколоните на системата.

Свържете аналоговите аудиоизходи на вашия компонент към AUX L/R (INPUT) входовете на този уред. След това изберете опцията [AUX], като натиснете RADIO&INPUT и ENTER  $(③)$ .

Можете също така да използвате бутона F (Функция) на предния панел, за да изберете входния режим.

# **Свързване към вход PORT. IN**

От тонколоните на системата можете да се наслаждавате на звука от вашия преносим аудиоплеър.

Включете жака на слушалките (или линейния изход) на преносимия аудиоплеър в гнездото PORT IN на този уред. След това изберете опцията [PORTABLE], като натиснете RADIO&INPUT и ENTER  $\mathcal{O}(n)$ .

Можете също така да използвате бутона F (Функция) на предния панел, за да изберете входния режим.

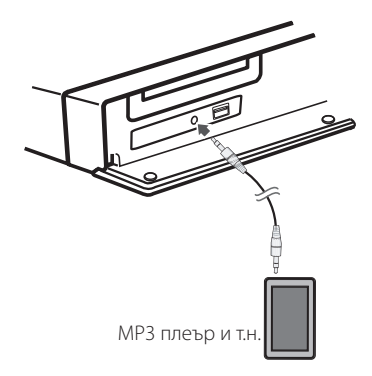

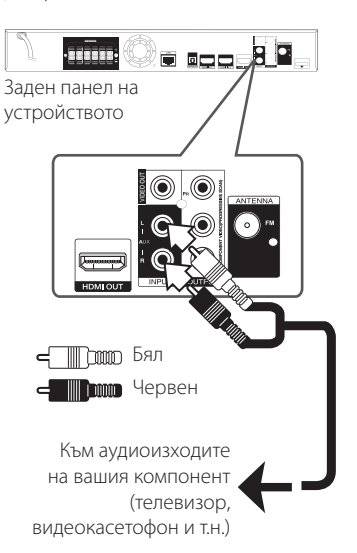

# <span id="page-24-0"></span>**Свързване към оптичния вход OPTICAL IN**

От тонколоните на системата можете да се наслаждавате на звука от вашия компонент посредством цифрова оптична връзка.

Свържете изходното гнездо за оптична връзка на вашия компонент с гнездото OPTICAL IN на уреда. След това изберете опцията [OPTICAL], като натиснете RADIO&INPUT и ENTER  $(①)$ . Или натиснете OPTICAL, за да я изберете директно.

Можете също така да използвате бутона F (Функция) на предния панел, за да изберете входния режим.

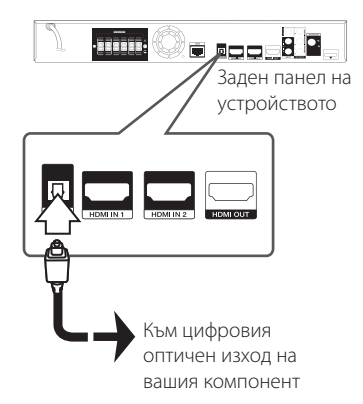

# **HDMI IN 1/2 връзка**

Можете да се наслаждавате на изображения и звук от вашия компонент чрез тази връзка.

Свържете изходното гнездо HDMI OUT на вашия компонент към входно гнездо HDMI IN 1 или 2 на този уред. След това изберете опцията [HDMI IN  $1/2$ ], като натиснете RADIO&INPUT и ENTER ( $\odot$ ).

Можете също така да използвате бутона F (Функция) на предния панел, за да изберете входния режим.

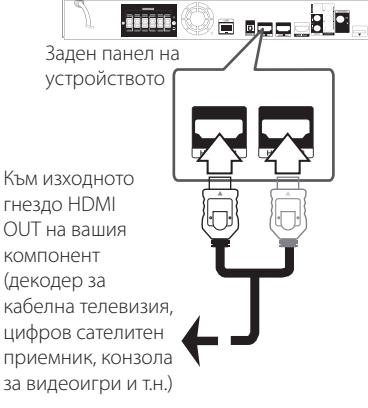

, Забележка

- Не можете ла смените разлелителната способност на екрана в режим HDMI IN 1/2. Сменете разделителната способност на свързания компонент.
- Ако изходящият видеосигнал не е нормален, когато персоналният ви компютър е свързан към гнездо HDMI IN 1/2, сменете разделителната способност на вашия персонален компютър на 576p, 720p, 1080i или 1080p.
- Видеосигналът от HDMI входа не може да бъде излъчен от компонентните или композитните видеоизходи.
- Плеърът изпраща аудио от HDMI входовете както към HDMI изходите, така и към тонколоните на уреда.

# <span id="page-25-0"></span>**Свързване към вашата домашна мрежа**

Този плеър може да бъде свързан към локална мрежа (LAN) чрез LAN порта на задния панел или чрез вътрешен безжичен модул.

Чрез свързване на уреда към широколентова домашна мрежа получавате достъп до услуги като актуализация на софтуера, интерактивната услуга BD-Live и услуги с онлайн съдържание.

# **Кабелна мрежова връзка**

Използването на кабелна мрежа осигурява най-добро качество на свързване, защото устройствата са свързани директно към мрежата и не са подложени на радиочестотни смущения. Вижте документацията на вашето мрежово устройство за допълнителни указания. Свържете LAN порта на плеъра към съответния порт на своя модем или маршрутизатор, като използвате LAN или Ethernet кабел, който можете да закупите в търговската мрежа (CAT5 или по-добър, с RJ45 конектор). В примерната конфигурация за кабелна връзка по-долу този плеър би могъл да получи достъп до съдържанието на всеки от компютрите.

### , Забележка

- При включване или изключване на LAN кабела хващайте кабелния накрайник. Когато изключвате LAN кабела, не го дърпайте, а го извадете, като натискате блокиращия механизъм.
- Не свързвайте модулен телефонен кабел към LAN порта.
- Тъй като съществуват различни конфигурации на свързване, спазвайте инструкциите на вашия телефонен оператор или интернет доставчик.
- Ако желаете достъп до съдържание от компютри или DLNA сървъри, този плеър трябва да бъде свързан с тях към същата локална мрежа чрез маршрутизатор.

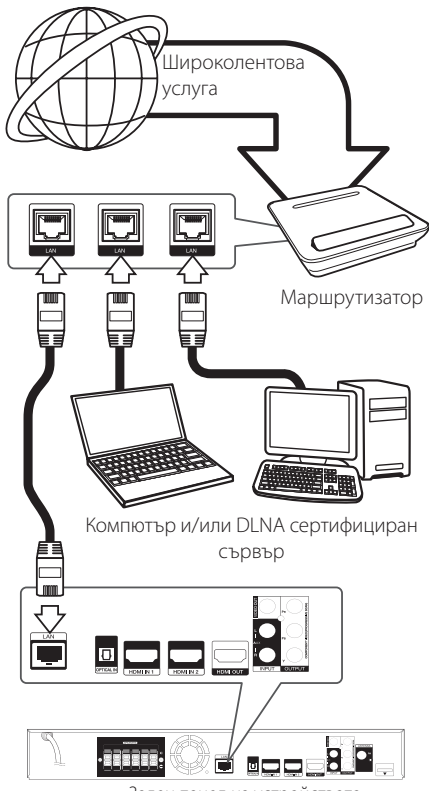

Заден панел на устройството

# <span id="page-26-0"></span>**Настройка на кабелна мрежа**

Ако в локалната мрежа (LAN) има DHCP сървър през кабелна връзка, на този плеър автоматично ще се даде IP адрес. След осъществяване на физическа връзка малък брой домашни мрежи може да изискат регулиране на мрежовите настройки на плеъра. Регулирайте настройките [МРЕЖА] по следния начин.

# **Подготовка**

Преди настройване на кабелната мрежа трябва да свържете широколентовия интернет към вашата домашна мрежа.

1. Изберете опцията [Настройка връзка] от меню [Настройка], а след това натиснете  $ENTER(\odot)$ .

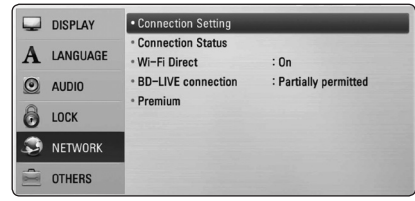

2. На екрана се появява менюто [Настройка връзка]. Използвайте  $\Lambda$  / V, за да изберете  $[Ka6e$ лна] и натиснете ENTER ( $\odot$ ).

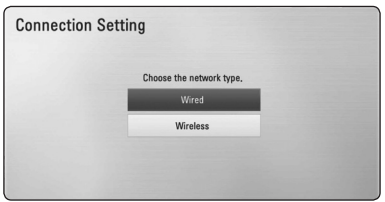

3. Използвайте  $\Lambda/V$  /  $\lt$  /  $>$ , за да изберете IP режим между [Динамичен] и [Статичен]. Обикновено се избира [Динамичен], за да се дава автоматично IP адрес.

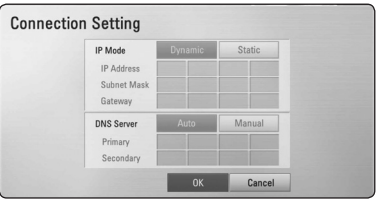

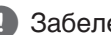

# , Забележка

Ако в мрежата няма DHCP сървър и искате да зададете IP адрес ръчно, изберете [Статичен], а след това задайте [IP адрес], [Маска на подмрежa], [Шлюз] и [DNS сървър], като използвате  $\Lambda$  / V /  $\lt$  /  $>$  и цифровите бутони. Ако допуснете грешка, докато въвеждате цифра, натиснете CLEAR, за да изчистите осветената част.

- 4. Изберете [ОК] и натиснете ENTER ( $\odot$ ), за да приложите мрежовите настройки.
- 5. Плеърът ще ви попита дали искате да тествате мрежовата връзка. Изберете [OK] и натиснете ENTER  $(\odot)$ , за да приключите свързването към мрежата.
- 6. Ако изберете [Тест] и натиснете  $ENTER$  ( $\odot$ ) в стъпка 5 по-горе, на екрана се показва състоянието на мрежовата връзка. Можете да я тествате също така и в [Състояние връзка] от меню [Настройка].

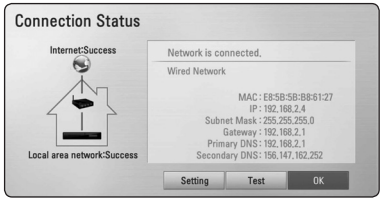

# <span id="page-27-0"></span>**Свързване към безжична мрежа**

Друга опция за свързване е да се използва точка за достъп или безжичен маршрутизатор. Мрежовата конфигурация и методът на свързване може да варират в зависимост използваното оборудване и мрежовата среда.

Този плеър е оборудван с IEEE 802.11n (в обхвата Dual-band, 5 GHz и 2.4 GHz) безжичен модул, който поддържа също и стандарти 802.11a/b/ g. За най-добро качество на мрежовата връзка препоръчваме използване на сертифицирана по IEEE 802.11n Wi-Fi безжична мрежа (точка на достъп или безжичен маршрутизатор).

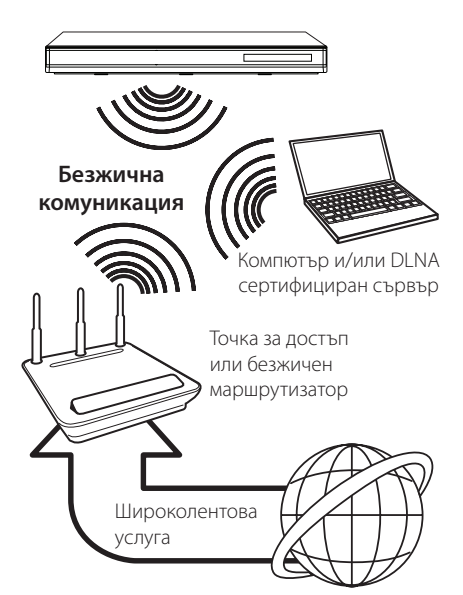

Вижте указанията за инсталиране на вашата точка за достъп или безжичен маршрутизатор за подробната процедура за свързване и мрежовите настройки.

За най-добро възпроизвеждане най-добрият избор винаги е директна кабелна връзка от този плеър до маршрутизатор или кабелен/DSL модем от вашата домашна мрежа.

Ако решите да изберете безжичната опция, обърнете внимание, че възпроизвеждането понякога ще се влияе от други електронни уреди в дома ви.

# , Забележка

Наличните честотни диапазони и канали за обхвата 5 GHz са дадени по-долу. Може обаче да има разлики и ограничения в зависимост от държавата. Опитайте се да настроите вашата точка за достъп на друг канал, ако изпитвате трудности при свързването към безжичната мрежа.

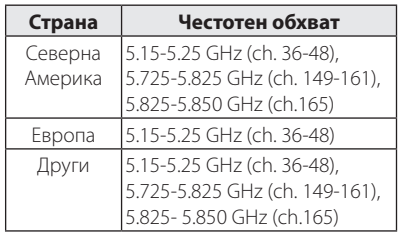

# **Настройка на безжична мрежа**

За безжична мрежова връзка плеърът трябва да бъде настроен за мрежова комуникация. Тази настройка може да се направи от меню [Настройка]. Регулирайте настройките [МРЕЖА] по следния начин: Преди да свържете плеъра към интернет е необходима настройка на точката за достъп или безжичния маршрутизатор.

### **Подготовка**

Преди да настроите безжичната мрежа, вие трябва да:

- свържете широколентовия интернет към безжичната домашна мрежа.
- настроите точката за достъп или безжичния маршрутизатор.
- си запишете името на точката за достъп (SSID) и защитния код на мрежата.
- 1. Изберете опция [Настройка връзка] от меню  $[Hac$ тройка], а след това натиснете ENTER ( $\odot$ ).

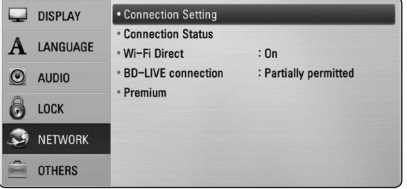

- 2. На екрана се появява менюто [Настройка връзка]. Използвайте  $\Lambda$  / V, за да изберете  $[5e$ зжична], и натиснете ENTER ( $\odot$ ).
- 3. Изберете [Да] и натиснете  $ENTER$  ( $\odot$ ), за да продължите. Новите настройки на връзката пренастройват текущите мрежови настройки.
- 4. Плеърът претърсва за всички налични точки за достъп или безжични маршрутизатори, които са в обхвата му, и ги показва като списък. Използвайте  $\Lambda$  / V, за да изберете точка за достъп или безжичен маршрутизатор от списъка, и след това натиснете ENTER ( $\odot$ ).

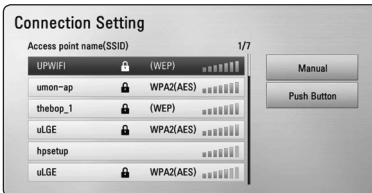

Ако имате защита на вашата точка за достъп или безжичен маршрутизатор, проверете дали WEP или WPA ключът, който сте въвели в плеъра, съвпада точно с информацията на маршрутизатора. Ако е необходимо, трябва да въведете защитния код.

### , Забележка

- Режимът за безопасност WFP обикновено има 4 налични ключа в настройката на точката за достъп или безжичния маршрутизатор. Ако вашата точка за достъп или безжичен маршрутизатор използва WEP защита, въведете защитния код от ключ № 1, за да се свържете с вашата домашна мрежа.
- Точка за достъп означава устройство, което ви позволява да се свързвате безжично към вашата домашна мрежа.
- Ако вашата точка за достъп или безжичен маршрутизатор поддържат метод за конфигуриране с PIN код, базиран на WPS (Wi-Fi Protected Setup – безопасна настройка на безжична мрежа), натиснете оцветения в жълто бутон (Y) и си запишете кодовия номер, който се появява на екрана. След това въведете PIN кода в менюто за настройка на вашата точка за достъп или безжичен маршрутизатор, за да се свържете. Вижте документацията за вашето мрежово устройство.

**[Ръчен] –** Вашата точка за достъп може би не излъчва името си на точка за достъп (SSID). Проверете настройките на своя маршрутизатор през компютъра си и или настройте своя маршрутизатор да излъчва SSID, или ръчно въведете името на точката за достъп (SSID) в [Ръчен].

**[Бутон] –** Ако вашата точка на достъп или безжичен маршрутизатор поддържа метод на конфигурация с натискане на бутон (Push Button), изберете тази опция и натиснете бутона на своята точка за достъп или безжичен маршрутизатор в рамките на 120 отброявания. Не е необходимо да знаете името на точката за достъп (SSID) и защитния код на вашата точка за достъп или безжичен маршрутизатор.

5. Използвайте  $\Lambda$  /  $V$  /  $\leq$  /  $>$ , за да изберете IP режим между [Динамичен] и [Статичен]. Обикновено се избира [Динамичен], за да се дава автоматично IP адрес.

### , Забележка

Ако в мрежата няма DHCP сървър и искате да зададете IP адрес ръчно, изберете [Статичен], а след това задайте [IP адрес], [Маска на подмрежa], [Шлюз] и [DNS сървър], като използвате  $\Lambda$  / V /  $\lt$  /  $>$  и цифровите бутони. Ако допуснете грешка, докато въвеждате цифра, натиснете CLEAR, за да изчистите осветената част.

- 6. Изберете [OK] и натиснете ENTER ( $\odot$ ), за да приложите мрежовите настройки.
- 7. Плеърът ще ви попита дали искате да тествате мрежовата връзка. Изберете [OK] и натиснете ENTER  $(\odot)$ , за да приключите свързването към мрежата.
- 8. Ако изберете [Тест] и натиснете  $ENTER$  ( $\odot$ ) в стъпка 7 по-горе, на екрана се показва състоянието на мрежовата връзка. Можете да я тествате също така и в [Състояние връзка] от меню [Настройка].

### **Бележки за мрежовата връзка:**

- Много проблеми с мрежовата връзка по време на инсталиране често могат да се отстранят чрез зануляване на маршрутизатора или модема. След свързване на плеъра към домашната мрежа за кратко изключете захранването и/или отсъединете захранващия кабел на домашния мрежов маршрутизатор или кабелен модем. След това включете и/или поставете отново захранващия кабел.
- В зависимост от интернет доставчика (ISP) броят на устройствата, които могат да ползват интернет услугата, може да бъде ограничен от съответните условия по договора. За повече подробности се свържете с вашия интернет доставчик (ISP).
- Нашата компания не носи отговорност за каквито и да било неизправности в плеъра и/ или интернет функцията, дължащи се на грешки/ неизправности на връзката, свързани с вашата широколентова интернет връзка или друго свързано устройство.
- Функциите на BD-ROM дисковете, достъпни чрез функцията Връзка с интернет, не са създадени или предоставени от нашата компания и нашата компания не носи отговорност за тяхното функциониране или продължителност на достъп. Някои материали, свързани с даден диск, достъпни чрез интернет връзка, може да не са съвместими с този плеър. Ако имате въпроси относно такова съдържание, моля свържете се с производителя на диска.
- Някои видове интернет съдържание може да изискват връзка с по-голяма широчина на лентата.
- y Дори плеърът да бъде правилно свързан и конфигуриран, дадено интернет съдържание може да не работи правилно поради задръстване в интернет, качеството на пропускателната способност на вашата интернет услуга или проблеми при доставчика на съдържанието.
- Някои операции с интернет връзката може да не са възможни поради някакви ограничения, поставени от интернет доставчика (ISP), осигуряващ вашата широколентова интернет връзка.
- Всякакви такси, събирани от интернет доставчици (ISP), включително, но не само такси за свързване, са за ваша сметка.
- За кабелно свързване на този плеър към мрежа се изисква LAN порт 10 Base-T или 100 Base-TX. Ако вашата интернет услуга не позволява такова свързване, няма да можете да свържете плеъра.
- Трябва да използвате маршрутизатор, за да ползвате xDSL услуга.
- За ползване на DSL услуга се изисква ADSL модем, а за кабелна услуга се изисква кабелен модем. В зависимост от начина на достъп и абонаментния договор с вашия интернет доставчик (ISP) е възможно да не можете да използвате интернет функцията, включена в този плеър, или може да има ограничения в броя на устройствата, които можете да свързвате едновременно. (Ако вашият интернет доставчик (ISP) ограничава абонамента ви до едно устройство, възможно е този плеър да не може да бъде свързан, ако вече има свързан компютър.)
- Използването на "маршрутизатор" може да не е позволено или използването му може да бъде ограничено в зависимост от политиката и ограниченията на вашия интернет доставчик (ISP). За повече подробности се свържете директно с вашия интернет доставчик (ISP).
- y Безжичната мрежа работи на радиочестота 2,4 GHz, която често се използва и от други домакински уреди, като например безжични телефони, Bluetooth® устройства, микровълнови печки, които й влияят чрез радиочестотни смущения.
- Изключете всички неизползвани мрежови устройства във вашата локална домашна мрежа. Някои устройства може да генерират мрежов трафик.
- За да бъде приемането и предаването с найдобро качество, разположете плеъра възможно най-близо до точката за достъп.
- В някои случаи разполагането на точката за достъп или безжичния маршрутизатор на най-малко 0,45 м над пода може да подобри приемането.
- Преместете плеъра по-близо до точката за достъп, ако е възможно, или го преориентирайте така, че нищо да няма между него и точката за достъп.
- Качеството на приемане чрез безжична връзка зависи от множество фактори, като например типа на точката за достъп, разстоянието между плеъра и точката за достъп и местоположението на плеъра.
- Настройте вашата точка за достъп или безжичен маршрутизатор на режим Infrastructure (инфраструктура). Не се поддържа специален режим (Ad-hoc).

# <span id="page-30-0"></span>**Свързване на USB устройство**

Този плеър може да възпроизвежда филмови, музикални и снимкови файлове, съдържащи се в USB устройство.

# **Възпроизвеждане на съдържанието на USB устройство**

1. Включете USB устройство в USB порта, така че да влезе добре в гнездото.

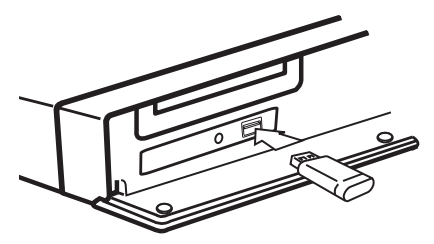

Когато включите USB устройството от меню HOME, плеърът автоматично възпроизвежда музикален файл, съдържащ се в USB запаметяващото устройство. Ако USB запаметяващото устройство съдържа различни типове файлове, ще се появи меню за избор на типа на файловете.

Зареждането на файла може да отнеме няколко минути в зависимост от количеството съдържание, съхранено в USB запаметяващото устройство. Натиснете ENTER (<sup>•</sup>), докато е избрано [Отмени], за да спрете зареждането.

- 2. Натиснете  $HOME(\bigoplus)$ .
- 3. Изберете [Филм], [Снимка] или [Музика], като използвате  $\lt/$  >, и натиснете  $ENTER$  ( $\odot$ ).
- 4. Изберете опция [USB], като използвате  $\bigwedge$  / V, и натиснете ENTER  $(③)$ .

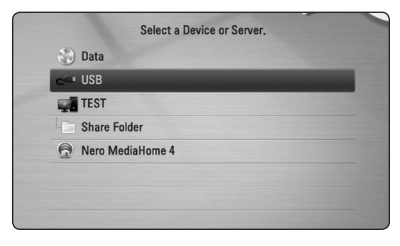

- 5. Изберете файл, като използвате W/S/A/D, и натиснете PLAY или ENTER (b), за да възпроизведете файла.
- 6. Издърпайте внимателно USB устройството.

### , Забележка

- Този плеър поллържа USB флаш устройство/външен твърд диск, форматирани във FAT16, FAT32 и NTFS, когато осъществява достъп до файлове (музикални, снимкови и филмови). При запис на файлове от BD-Live и аудио CD обаче се поддържат само форматите FAT16 и FAT32. Използвайте USB флаш устройство/външен твърд диск, форматирани или във FAT16, или във FAT32, когато записвате файлове от BD-Live и аудио CD.
- USB устройството може да се използва за локална памет за гледане на BD-Live дискове по интернет.
- Този уред може да поддържа до 8 дяла на USB устройството.
- Не изваждайте USB устройството по време на работа (възпроизвеждане и т.н.).
- Не се поддържа USB устройство, което изисква допълнително програмно инсталиране, когато го включвате към компютър.
- USB устройство: USB устройство, което поддържа USB1.1 и USB2.0.
- Могат да се възпроизвеждат филмови, музикални и снимкови файлове. За подробности относно работата с всеки файл вижте съответните страници.
- Препоръчително е редовно да правите резервно копие за предотвратяване на загуба на данни.
- Ако използвате удължителен USB кабел, USB концентратор или USB многокартов четец, USB устройството може да не бъде разпознато.
- Някои USB устройства може да не работят с този уред.
- Цифрови фотоапарати и мобилни телефони не се поддържат.
- USB портът на уреда не може да се свърже към компютър. Уредът не може да се използва като запаметяващо устройство.

# <span id="page-31-0"></span>**Настройки**

# **Настройване на системата**

Можете да промените настройките на плеъра от меню [Настройка].

1. Натиснете  $HOMF$  ( $\bigoplus$ ).

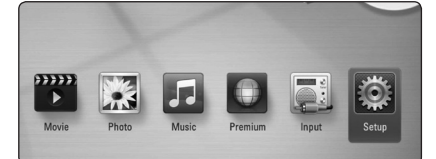

2. Използвайте  $\lt/$ >, за да изберете  $[Hac$ тройка], и натиснете ENTER ( $\odot$ ). Появява се меню [Настройка].

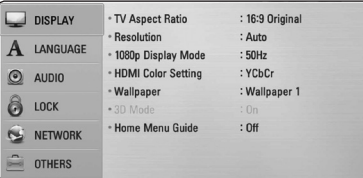

3. Използвайте  $\Lambda$  / V, за да изберете първата опция от настройките, и натиснете >, за да се придвижите към второто ниво.

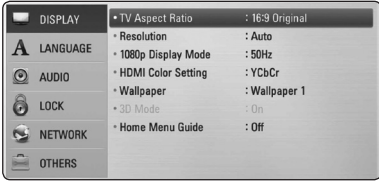

4. Използвайте  $\Lambda$  / V, за да изберете втората опция от настройките, и натиснете ENTER ( $\odot$ ), за да се придвижите към третото ниво.

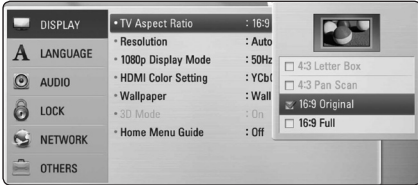

5. Използвайте  $\Lambda/V$ , за да изберете желаната настройка, и натиснете ENTER ( $\odot$ ), за да потвърдите избора си.

# **Меню [ДИСПЛЕЙ]**

### **Формат картина**

Изберете опция за формата на изображението според типа на вашия телевизор.

#### **[4:3 Letter Box]**

Изберете, когато е свързан телевизор със стандартен екран 4:3. Показва широкоекранна картина с ленти в горната и долната част на екрана.

### **[4:3 Pan Scan]**

Изберете, когато е свързан телевизор със стандартен екран 4:3. Показва картина, която е отрязана, за да се побере на вашия телевизионен екран. Картината е отрязана от двете страни.

### **[16:9 Оригинален]**

Изберете, когато е свързан широкоекранен 16:9 телевизор. Картината 4:3 се показва в оригиналната пропорция 4:3, като от лявата и от дясната страна се появяват черни ленти.

### **[16:9 Пълен]**

Изберете, когато е свързан широкоекранен 16:9 телевизор. Картината 4:3 се коригира хоризонтално (в линейна пропорция), така че да запълни целия екран.

### , Забележка

Не може да изберете опция [4:3 Letter Box] и [4:3 Pan Scan], когато разделителната способност е настроена на повече от 720p.

# **Резолюция**

Настройва изходната разделителна способност на компонентния и HDMI видеосигнал. Вижте стр. 23 и стр. 71 за подробности по настройката на разделителната способност.

### **[Автоматичен]**

Ако гнездо HDMI OUT е свързано към телевизор, осигуряващ информация на дисплея (EDID), автоматично се избира разделителна способност, която е найподходяща за свързания телевизор.

### **[1080p]**

Извежда 1080 реда прогресивно видео.

### **[1080i]**

Извежда 1080 видео с презредова развивка.

### **[720p]**

Извежда 720 реда прогресивно видео.

### **[576p]**

Извежда 576 реда прогресивно видео.

### **[576i]**

Извежда 576 видео с презредова развивка.

# **Режим диспл. 1080p**

Когато разделителната способност е настроена на 1080p, изберете [24 Hz] за гладко представяне на филмов материал (1080p/24 Hz) на оборудван с HDMI дисплей, съвместим с вход 1080p/24 Hz.

### , Забележка

- Когато изберете [24 Hz], може да видите известно смущение в картината, когато видеото превключва на видео- и филмов материал. В този случай изберете [50 Hz].
- Дори когато [Режим диспл. 1080p] е настроен на [24 Hz], ако вашият телевизор не е съвместим с 1080p/24 Hz, действителната кадрова честота на видеоизхода ще бъде 50 Hz, за да съвпадне с формата на видеоизточника.

### **HDMI настр. цвят**

Изберете типа на изхода от гнездо HDMI OUT. За тази настройка моля направете справка в ръководствата на вашето дисплейно устройство.

### **[YCbCr]**

Изберете, когато свързвате към HDMI екранно устройство.

### **[RGB]**

Изберете, когато свързвате към DVI екранно устройство.

### **Фон**

Сменя фона на началния екран.

### **Режим 3D**

Изберете типа изходен режим за възпроизвеждане на Blu-ray 3D дискове.

### **[Изкл.]**

Blu-ray 3D дискът ще се възпроизвежда в режим 2D, както при възпроизвеждане на обикновен BD-ROM диск.

### **[Вкл.]**

Blu-ray 3D дискът ще се възпроизвежда в режим 3D.

# **Ръководство за Главното меню**

Тази функция ви позволява да показвате на екран или да изтривате балона с указания в началното меню. Настройте тази опция на [Вкл.], за да се показва указателят.

# <span id="page-33-0"></span>**Меню [ЕЗИК]**

### **Меню на дисплея**

Изберете език за менюто с настройки [Настройка] и екранния дисплей.

### **Меню на диска/Аудио диск/ Субтитри на диска**

Изберете предпочитания от вас език за озвучаването (звука на диска), субтитрите и менюто на диска.

#### **[Оригинален]**

Отнася се за оригиналния език, на който е записан дискът.

#### **[Друг]**

Натиснете ENTER ( $\odot$ ), за да изберете друг език. Използвайте цифровите бутони, а след това ENTER ( $\odot$ ), за да въведете съответния 4-цифрен номер съгласно списъка на кодовете на езици на стр. 68.

#### **[Изкл.] (Само субтитрите на диска)**

Изключете субтитрите.

### , Забележка

В зависимост от диска вашите езикови настройки може да не работят.

# **Меню [АУДИО]**

### **Speaker Setup**

За да получите възможно най-добрия звук, използвайте дисплея "Настройка на тонколоните". за да определите силата на звука на тонколоните, които сте свързали, и тяхното разстояние от вашата позиция на слушане. Използвайте теста (Test), за да нагласите силата на звука на тонколоните на еднакво ниво.

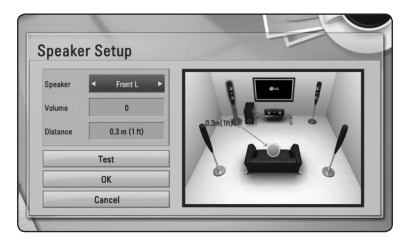

### **[Speaker]**

Изберете тонколоната, която желаете да настроите.

### **[Volume]**

Регулирайте силата на звука на всяка тонколона.

### **[Distance]**

Регулирайте разстоянието между всяка тонколона и позицията на слушане.

### **[Test/ Stop test tone]**

Тонколоните ще излъчат тестов тон.

#### **[OK]**

Потвърждава настройката.

#### **[Cancel]**

Отменя настройката.

# <span id="page-34-0"></span>**HD AV Sync**

Понякога при цифрови телевизори се среща забавяне между картина и звук. Ако това се случи, можете да го компенсирате чрез настройка на забавяне на звука, така че той ефективно да "изчаква" картината да пристигне: това се нарича HD AV Sync. Използвайте  $\Lambda$  V за да превъртате нагоре и надолу стойностите на забавянето, което можете да настроите на всяка стойност между 0 и 300 ms.

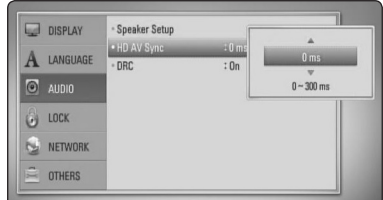

### **DRC (Управление на динамичния обхват)**

Тази функция ви позволява да слушате филм при намалена сила на звука, без да се губи яснотата на звука.

### **[Изкл.]**

Изключва тази функция.

### **[Вкл]**

Компресиране на динамичния обхват на Dolby Digital, Dolby Digital Plus или Dolby TrueHD аудиоизход.

### **[Автоматичен]**

Динамичният обхват на Dolby TrueHD аудиоизхода се определя сам. А динамичният обхват на Dolby Digital и Dolby Digital Plus е същият като при режим [Вкл.].

### , Забележка

Настройката на DRC може да бъде променена само ако не е поставен диск или уредът е в състояние на пълен стоп.

# **Меню [ЗАКЛЮЧВАНЕ]**

Настройките на [ЗАКЛЮЧВАНЕ] влияят само върху възпроизвеждането на BD-ROM и DVD.

За да получите достъп до някоя функция в настройките на [LOCK], трябва да въведете 4-цифрения защитен код, който сте създали. Ако още не сте въвели парола, ще бъдете подсетени да направите това. Въведете 4-цифрена парола два пъти и натиснете ENTER (b), за да създадете нова парола.

# **Парола**

Можете да създадете парола и да я променяте.

### **[Няма]**

Въведете 4-цифрена парола два пъти и натиснете ENTER ( $\odot$ ), за да създадете нова парола.

### **[Промени]**

Въведете съществуващата парола и натиснете ENTER ( $\odot$ ). Въведете 4-цифрена парола два пъти и натиснете ENTER ( $\odot$ ), за да създадете нова парола.

### **Ако сте забравили паролата си**

Ако сте забравили паролата си, можете да я изтриете, като използвате следната процедура:

- 1. Извадете всеки диск, който може да се намира в плеъра.
- 2. Изберете опция [Парола] от меню [Настройка].
- 3. Използвайте цифровите бутони, за да въведете "210499". Паролата се изтрива.

, Забележка

# Ако преди да натиснете ENTER  $(⑤$ ),

забележите грешка, натиснете CLEAR. След това въведете правилната парола.

### <span id="page-35-0"></span>**DVD огранич. клас**

Блокира възпроизвеждането на DVD, чието съдържание има определен ограничителен клас. (Не всички дискове са с определен клас.)

#### **[Рейтинг 1-8]**

Рейтинг "едно" (1) има най-много ограничения, а рейтинг "осем" (8) е с наймалко ограничения.

#### **[Отключи]**

Ако изберете [Отключи], родителският контрол се изключва и дискът се възпроизвежда изцяло.

### **BD огранич. клас**

Задайте възрастово ограничение за възпроизвеждане на BD-ROM. Използвайте цифровите бутони, за да въведете възрастово ограничение за гледане на BD-ROM.

### **[255]**

Всички BD-ROM могат да се възпроизвеждат

### **[0-254]**

Забранява възпроизвеждане на BD-ROM със съответния ограничителен клас, записан в него.

### , Забележка

- [BD огранич. клас] ще се прилага само за Blu-ray диск, който съдържа Advanced Rating Control (усъвършенстван ограничителен контрол).
- За регион, който използва ограничителен клас MPAA, вижте таблицата по-долу като пример.

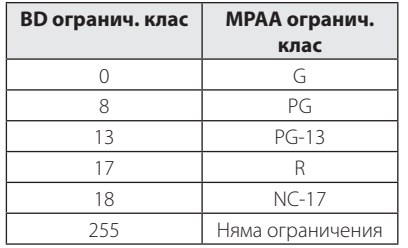

### **Код на държава**

Въведете кода на региона, чиито стандарти са използвани за задаване на ограничителен клас на DVD видеодиска, съгласно списъка на стр. 67.

# **Меню [МРЕЖА]**

Настройките [МРЕЖА] са необходими, за да се използват функциите актуализация на софтуера, BD-Live и онлайн съдържание.

### **Настройка връзка**

Ако средата на вашата домашна мрежа е готова за свързване на плеъра, трябва да настроите плеъра за връзка към кабелна или безжична мрежа за мрежова комуникация. (Вижте "Свързване към вашата домашна мрежа" на стр. 26-30).

### **Състояние връзка**

Ако искате да проверите състоянието на мрежата от този плеър, изберете опцията [Състояние връзка] и натиснете ENTER (<sup>•</sup>), за да проверите дали е осъществена връзка с локалната мрежа и с интернет.

### **Пряка Wi-Fi връзка**

Този плеър е сертифицирано Wi-Fi Direct™ устройство. Wi-Fi Direct™ е технология, която позволява на устройствата да се свързват помежду си без свързване към точка за достъп или маршрутизатор. Настройте тази опция на [Вкл.], за да активирате режима Wi-Fi Direct™. Вижте стр. 43 за свързването на устройството.
### **BD-LIVE връзка**

Можете да ограничите достъпа до интернет, когато се използват функциите BD-Live.

#### **[Разрешен]**

Достъпът до интернет е разрешен за цялото BD-LIVE съдържание.

#### **[Частично разрешен]**

Достъпът до интернет е разрешен само за това BD-Live съдържание, което има сертификат на собственика на съдържанието. Достъпът до интернет и онлайн AACS функциите са забранени за всяко BD-Live съдържание без сертификат.

#### **[Забранен]**

Достъпът до интернет е забранен за цялото BD-Live съдържание.

### **Premium**

#### **[Настройка за държава]**

Изберете вашия регион, за да може функциите [Premium] да показват съответните услуги и съдържание.

## **Меню [ДРУГИ]**

## **DivX® VOD**

ОТНОСНО DIVX ВИДЕО: DivX® е цифров видеоформат, създаден от DivX, Inc. Това е официално сертифициран DivX уред, който възпроизвежда DivX видео. Посетете divx.com за повече информация и софтуерни инструменти за преобразуване на вашите файлове в DivX видео. ОТНОСНО DIVX ВИДЕО ПРИ ПОИСКВАНЕ: Този сертифициран DivX Certified® уред трябва да се регистрира, за да възпроизвежда закупени DivX VOD (Video-on-Demand - видео при поискване) филми. За да получите вашия регистрационен код, открийте раздел DivX VOD в менюто за настройки на вашия уред. Посетете vod.divx.com за повече информация относно завършването на вашата регистрация.

#### **[Регистриране]**

Показва регистрационния код на вашия плеър.

#### **[Отмяна регистрация]**

Деактивира вашия плеър и показва кода за деактивиране.

### , Забележка

Всички видеоматериали, изтеглени от DivX VOD с регистрационния код на този плеър, могат да се възпроизвеждат само на този уред.

### **Автом. изключване**

Скрийнсейвърът се появява, когато оставите плеъра в режим Стоп в продължение на около пет минути. Ако настроите тази опция на [Вкл.], уредът автоматично се изключва 25 минути след появяването на скрийнсейвъра. Настройте тази опция на [Изкл.], за да оставите скрийнсейвъра, докато потребителят не започне да работи пак с уреда.

### **Инициализирай**

#### **[Фабрични настр-ки]**

Можете да върнете оригиналните фабрични настройки на плеъра.

#### **[BD изрий съдърж.]**

Инициализира съдържанието на Blu-ray диск от свързаното USB устройство.

### , Забележка

Ако върнете оригиналните фабрични настройки на плеъра с помощта на опцията [Фабрични настр-ки], трябва отново да въведете всички активации за онлайн услугите и мрежовите настройки.

### **Софтуер**

#### **[Информация]**

Показва текущата версия на софтуера.

#### **[Актуализация]**

Можете да актуализирате софтуера чрез директно свързване на уреда към сървъра за актуализация на софтуера (вижте стр. 63- 64).

### **Отказ от отговорност**

Натиснете ENTER ( $\odot$ ), за да видите декларацията за отказ от отговорност за мрежовата услуга.

# **Звуков ефект**

Можете да изберете подходящ звуков режим. Натиснете SOUND EFFECT неколкократно, докато на дисплея на предния панел или на телевизионния екран се появи желаният режим. В зависимост от звуковите източници и ефекти на екрана може да се покажат различни опции на еквалайзера.

**[Natural]:** Можете да се наслаждавате на приятен и естествен звук.

**[Bypass]:** Софтуерът с аудиосигнали на многоканален съраунд се изпълнява според начина, по който е записан.

**[Bass Blast]:** Усилете ефекта на басовия звук от предната лява и дясна тонколона и от събуфъра.

**[Clear Voice]:** Този режим прави звука на гласа чист, подобрявайки качеството на звука на гласа.

**[Virtual]:** Можете да се наслаждавате на подинамичен звук с подобрен централен канал.

**[Game]:** Можете да се наслаждавате на повиртуален звук, докато играете видеоигри.

**[Night]:** Това може да бъде полезно, когато желаете да гледате филми с намалена сила на звука късно през нощта.

**[Up Scaler]:** Когато слушате MP3 файлове или друга компресирана музика, можете да обогатите звука. Този режим функционира само при 2-канални източници.

**[Loudness]:** Подобрява звученето на басите и високите.

**[User EQ]:** Можете да регулирате звука чрез увеличаване и намаляване на нивото на определена честота.

## **Изберете [User EQ]**

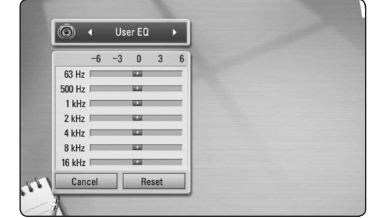

- 1. Чрез бутоните  $\Lambda$  / V изберете желаната честота.
- 2. Чрез бутоните  $\lt/$  изберете желаното ниво.

Изберете опцията [CANCEL] и след това натиснете ENTER (<sup>•</sup>), за да анулирате настройката.

Изберете опцията [RESET], а след това натиснете  $ENTER$  ( $\odot$ ), за да анулирате всички настройки.

**[Natural Plus]:** Можете да се наслаждавате на ефекта на естествен звук също както при 5.1 канала.

# **Обща информация за възпроизвеждането**

## **Използване на меню [HOME]**

Началното меню се появява, когато натиснете НОМЕ ( $\bigoplus$ ). Използвайте  $\bigwedge$  /  $\bigvee$  /  $\bigtriangleup$  /  $\bigtriangledown$ , за да изберете категория, и натиснете ENTER  $(\odot)$ .

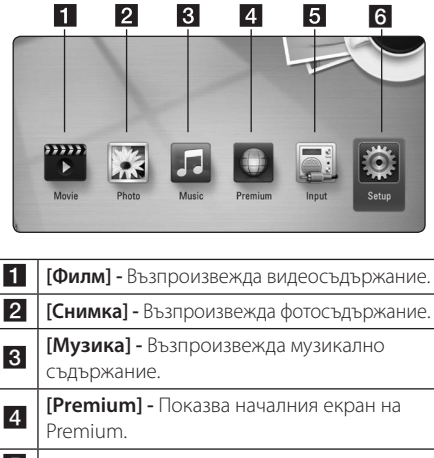

**5** [Input] - Сменя входния режим.

**6 | [Настройка] -** Регулира системните настройки.

# **Възпроизвеждане на дискове**

## **BD DVD ACD**

- 1. Натиснете <sup>1</sup> (OPEN/CLOSE) и поставете лиск в поставката за дискове.
- 2. Натиснете <sup>1</sup> (OPEN/CLOSE), за да затворите поставката за дискове.

При повечето аудио CD, BD-ROM и DVD-ROM дискове възпроизвеждането започва автоматично.

- 3. Натиснете HOME  $\left( \bigtriangleup \right)$ .
- 4. Изберете [Филм] или [Музика], като използвате  $\lt/$  >, и натиснете ENTER ( $\odot$ ).
- 5. Изберете опцията [BD], [DVD], [VR] или [Аудио], като използвате  $\Lambda$  / V, и натиснете ENTER ( $\odot$ ).

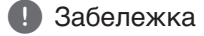

- Възпроизвеждащите функции, описани в настоящото ръководство, невинаги са налични за всеки файл или носител. Някои функции може да са ограничени в зависимост от много фактори.
- y В зависимост от заглавията на BD-ROM може да е необходима връзка с USB устройство за по-добро възпроизвеждане.
- Нефинализирани DVD дискове във формат VR не могат да се възпроизвеждат на този плеър.
- Някои DVD-VR дискове са направени със CPRM данни на DVD рекордер. Този уред не може да поддържа такъв вид дискове.

## **Възпроизвеждане на файл от диск/USB устройство** | MOVIE || MUSIC || PHOTO

Този плеър може да възпроизвежда филмови, музикални и снимкови файлове, съдържащи се в диска или USB устройството.

- 1. Поставете диск с данни в поставката за дискове или свържете USB устройство.
- 2. Натиснете HOME  $\left( \bigtriangleup \right)$ .
- 3. Изберете [Филм], [Снимка] или [Музика], като използвате  $\lt/$  >, и натиснете  $ENTFR$  $(Q)$
- 4. Изберете опцията [Диск] or [USB], като използвате  $\Lambda$  / V, и натиснете ENTER ( $\odot$ ).
- 5. Изберете файл, като използвате  $\Lambda$  /  $V$  /  $\leq$  /  $>$ , и натиснете  $\blacktriangleright$  (PLAY) или  $ENTER$  ( $\odot$ ), за да възпроизведете файла.

## **Възпроизвеждане на Blu-ray 3D диск**

## **RD**

Този плеър може да възпроизвежда Blu-ray 3D дискове, които съдържат различни изображения за лявото и дясното око.

### **Подготовка**

За да можете да възпроизвеждате Blu-ray 3D заглавие в стереоскопичен 3D режим, вие трябва:

- Проверете дали вашият телевизор може да показва картина в режим 3D и дали има HDMI 1.4 вход(ове).
- Ако е необходимо, използвайте 3D очила, за да се наслаждавате на 3D картина.
- Ла проверите дали BD-ROM заглавието е Blu-ray 3D диск, или не.
- Свържете с HDMI кабел (Високоскоростен HDMI™ кабел, тип A, с Ethernet) HDMI изхода на плеъра и HDMI входа на телевизора.
- 1. Натиснете HOME (1) и настройте опцията [Режим 3D] от меню [Настройка] на [Вкл.] (стр. 33).
- 2. Натиснете <sup>1</sup> (OPEN/CLOSE), и поставете диск в поставката за дискове.
- 3. Натиснете <sup>1</sup> (OPEN/CLOSE) за да затворите поставката за дискове.

Възпроизвеждането започва автоматично.

4. За допълнителни указания вижте ръководството за потребителя на вашия 3D-ready телевизор.

За по-добър 3D ефект може да е необходимо да регулирате настройките на екрана и на вашия телевизор.

## >Внимание

- y Продължителното гледане на 3D съдържание може да предизвика замайване или умора.
- Не се препоръчва гледането на филми в режим 3D от хора с увреждания, деца и бременни жени.
- Ако усетите главоболие, умора или замайване, докато гледате 3D съдържание, строго препоръчително е да спрете възпроизвеждането и да си починете, докато се почувствате нормално.

## **Използване на BD-Live™ RD**

Функцията BD-Video, поддържаща BD-Live (BD-ROM версия 2 профил 2), която има допълнителна мрежова функция, ви позволява да използвате повече функции, като например сваляне на рекламни сцени от филми, чрез свързване на този уред към интернет.

- 1. Проверете връзката към мрежата и настройките (стр. 26-30).
- 2. Включете USB запаметяващо устройство в USB порта на предния панел.

За да изтеглите бонус съдържание, е необходимо USB запаметяващо устройство.

- 3. Натиснете HOME (<sup>1</sup>) и настройте опция [BD-LIVE връзка] от меню [Настройка] (стр. 37). В зависимост от диска функцията BD-Live може да не работи, ако опцията [BD-LIVE връзка] е настроена на [Частично разрешен].
- 4. Поставете BD-ROM с BD-Live.

Операциите се различават в зависимост от диска. Направете справка в ръководството, доставено с диска.

### >Внимание

Не изваждайте свързаното USB устройство, докато се изтегля съдържание или докато в поставката за диск все още има Blu-ray диск. Ако направите това, може да повредите свързаното USB устройство и функцията BD-Live може повече да не действа правилно с повреденото USB устройство. Ако свързаното USB устройство изглежда повредено от такова действие, можете да форматирате свързаното USB устройство от компютър и да го използвате отново с този плеър.

- Част от BD-Live съдържанието може да бъде с ограничен достъп на някои места по решение на доставчика на съдържанието.
- Зареждането и започването на използването на BD-Live съдържанието може да отнеме няколко минути.

## **Възпроизвеждане на файл от мрежов сървър MOVIE MUSIC PHOTO**

Този плеър може да възпроизвежда филмови, музикални и снимкови файлове, разположени на компютър или DLNA сървър, чрез вашата домашна мрежа.

- 1. Проверете връзката към мрежата и настройките (стр. 26-30).
- 2. Натиснете  $HOMF(\mathbf{\triangle})$ .
- 3. Изберете [Филм], [Снимка] или [Музика], като използвате  $\lt/$  >, и натиснете ENTER ( $\odot$ ).
- 4. Изберете DLNA мултимедиен сървър или споделена папка на вашия компютър от списъка, като използвате  $\Lambda/V$ , и натиснете  $ENTER$  ( $\odot$ ).

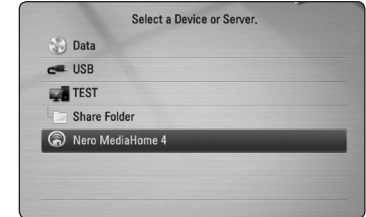

Ако искате да повторите търсенето за достъпни мултимедийни сървъри, натиснете оцветения в зелено (G) бутон.

5. Изберете файл, като използвате

 $\Lambda$  /  $V$  /  $\leq$  /  $>$ . и натиснете ENTER ( $\odot$ ), за да възпроизведете файла.

### , Забележка

- Изискванията към файловете са описани на стр. 10.
- Миниизображенията на невъзпроизводими файлове може да се показват на екран, но те не могат да се възпроизвеждат на този плеър.
- Името на файла със субтитри и името на филмовия файл трябва да бъдат еднакви и да се намират в една и съща папка.
- Качеството на възпроизвеждане и работа може да се влияе от състоянието на вашата домашна мрежа.
- Може да срещнете проблеми с връзката в зависимост от средата, в която работи вашият сървър.

### **Въвеждане на идентификатор на мрежов потребител и парола**

В зависимост от средата, в която работи вашият компютър, може да е необходимо да въведете идентификатор на мрежов потребител и парола за достъп до споделената папка.

- 1. Менюто с клавиатурата се появява автоматично, ако се изисква идентификатор на мрежов потребител и парола
- 2. Използвайте  $\Lambda/V$ / $\lt$ / $\gt$ , за да изберете символ, а след това натиснете ENTER ( $\odot$ ), за да потвърдите своя избор от виртуалната клавиатура.

За да въведете буква с диакритичен знак, натиснете INFO/DISPLAY (**□)**, за да се покаже разширеният набор от знаци.

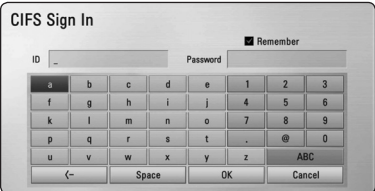

**[Отмени] –** Върнете се на предишния екран.

**[Интервал] –** Въвежда интервал в позицията на курсора.

**[<–] –** Изтрива знака преди позицията на курсора.

**[ABC / abc / #+-=&] –** Променете настройките на менюто на клавиатурата на главни букви, малки букви или символи.

3. Когато завършите въвеждането на идентификатора на мрежовия потребител и паролата, изберете [OK] с помощта на  $\Lambda$  / V /  $\lt$  /  $>$  и натиснете ENTER ( $\odot$ ), за да получите достъп до папката.

Идентификаторът на мрежовия потребител и паролата ще бъдат запаметени за ваше удобство, след като получите достъп до папката. Ако не желаете идентификаторът на мрежовия потребител и паролата да бъдат запаметени, натиснете оцветения в червено (R) бутон, за да премахнете отметката в кутийката [Запомни], преди да получите достъп до папката.

## **Свързване към Wi-Fi Direct™ сертифициран сървър MOVIE MUSIC PHOTO**

Този плеър може да възпроизвежда филмови, музикални и снимкови файлове, разположени на Wi-Fi Direct™ сертифициран сървър. Чрез технологията Wi-Fi Direct™ плеърът се свързва директно към Wi-Fi Direct™ сертифициран сървър без свързване към мрежово устройство, като точка за достъп.

- 1. Настройте опцията [Пряка Wi-Fi връзка] от меню [Настройка] на [Вкл.] (стр. 36).
- 2. Натиснете HOME  $(\triangle$ .
- 3. Изберете [Филм], [Снимка] или [Музика], като използвате  $\lt/$  >, и натиснете ENTER ( $\odot$ ).
- 4. Изберете Wi-Fi Direct™ сертифициран сървър от списъка, като използвате  $\Lambda/V$ , и натиснете ENTER  $(⑤)$ .

Връзката Wi-Fi Direct™ ще се осъществи автоматично.

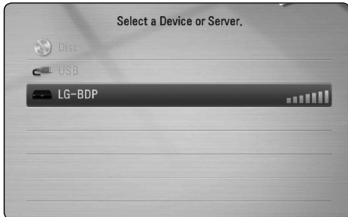

Ако искате да повторите търсенето за достъпни мултимедийни сървъри, натиснете оцветения в зелено (G) бутон.

- 5. Изберете сървър, като използвате  $\Lambda/V$ , и натиснете ENTER ( $\odot$ ) за придвижване из сървъра.
- 6. Изберете файл, като използвате  $\Lambda$  /  $V$  /  $\lt$  /  $\gt$ , и натиснете ENTER ( $\odot$ ), за да възпроизведете файла.

### , Забележка

- За да бъде приемането и предаването с най-добро качество, разположете плеъра възможно най-близо до Wi-Fi Direct™ сертифицирания сървър.
- Ако се върнете към началния екран (Home) след свързване към Wi-Fi Direct™ устройство, връзката ще бъде прекъсната.

## **Основни функции за видео- и аудиосъдържание**

### **За да спрете възпроизвеждането**

Натиснете  $\blacksquare$  (STOP) по време на възпроизвеждане.

### **За да направите пауза във възпроизвеждането**

Натиснете II (PAUSE) по време на възпроизвеждане. Натиснете  $\blacktriangleright$  (PLAY), за да възобновите възпроизвеждането.

### **Възпроизвеждане кадър по кадър (видео)**

Натиснете II (PAUSE), докато се възпроизвежда филм.

Натискайте II (PAUSE) многократно, за да се възпроизвежда кадър по кадър.

### **За претърсване напред или назад**

Натиснете << или >>, за да възпроизвежда бързо напред или бързо назад по време на възпроизвеждане.

Можете да сменяте различни скорости на възпроизвеждане, като натискате << или > неколкократно.

### **Забавяне на скоростта на възпроизвеждане**

Докато възпроизвеждането е на пауза, натиснете v неколкократно, за да възпроизвеждате при различни скорости на бавно движение.

### **Прескочете към следваща/ предишна глава/писта/файл**

По време на възпроизвеждане натиснете **CONTROLLET II. За да преминете към следващата** глава/писта/файл или да се върнете в началото на текущата глава/писта/файл.

Натиснете бързо два пъти едно след друго  $\blacktriangleleft$ . за да се върнете в началото на предходната глава/писта.

В менюто със списъка на файловете на сървъра може да има много типове съдържание, събрани заедно в една папка. В такъв случай натиснете **I<4** или  $\blacktriangleright$ I, за да отидете на предишното или следващото съдържание от същия тип.

## **Основни функции за фотосъдържание**

### **За да възпроизвеждате слайдшоу**

Натиснете  $\blacktriangleright$  (PLAY), за да започне слайдшоу.

### **За да спрете слайдшоу**

Натиснете **Z** (STOP) по време на слайдшоуто.

### **Пауза на слайдшоу**

Натиснете II (PAUSE) по време на слайдшоуто. Натиснете  $\blacktriangleright$  (PLAY), за да пуснете слайдшоуто отново.

### **За да прескочите към следваща/ предишна снимка**

По време на разглеждане на снимка на цял екран натиснете  $<$  или  $>$ , за да отидете на предишната или следващата снимка.

## **Използване на менюто на диска BD** DVD AVCHD

### **За да се покаже менюто на диска**

След поставяне на диск, който съдържа меню, възможно е на екрана първо да се покаже менюто. Ако желаете да се покаже менюто на диска по време на възпроизвеждане, натиснете DISC MENU.

Използвайте бутоните  $\Lambda$  / V /  $\lt$  /  $>$  за придвижване из опциите на менютата.

### **За да се появи изскачащото меню**

Някои BD-ROM дискове съдържат изскачащо меню, което се появява по време на възпроизвеждане.

Натиснете TITLE/POPUP по време на възпроизвеждане и използвайте бутоните  $\Lambda$  /  $\mathrm{V}$  /  $\mathrm{V}$  ) за придвижване из опциите на менютата.

## **Възобновяване на възпроизвеждането**

## **BD DVD AVCHD MOVIE ACD MUSIC**

Уредът записва точката, в която сте натиснали ■ (STOP), в зависимост от диска.

Ако на екрана за кратко се появи "II (Resume Stop)", натиснете • (PLAY), за да възобновите възпроизвеждането (от сцената в тази точка). Ако натиснете (STOP) двукратно или извадите диска, на екрана се появява "<sup>2</sup> (Complete Stop)". Уредът ще изтрие точката на спиране.

- Точката на възобновяване може да се изтрие при натискане на някой бутон (например  $\binom{1}{2}$  (POWER),  $\triangle$  (OPEN/CLOSE) и т.н.).
- При BD-Video дискове с BD-J функцията възобновяване на възпроизвеждането не работи.
- $\bullet$  Ако натиснете  $\blacksquare$  (STOP) елнократно по време на интерактивно възпроизвеждане на заглавие от BD-ROM, уредът ще влезе в режим на пълен стоп.

# **Възпроизвеждане – разширени функции**

## **Възпроизвеждане с повторение**

## **BD DVD AVCHD ACD MUSIC**

По време на възпроизвеждане натиснете REPEAT  $\sum$ ) неколкократно, за да изберете желания режим на повторение.

#### **Blu-ray диск / DVD диск**

 $\mathbf{a}$ **-** – Избраната част ще се повтаря непрекъснато.

j**Глава –** Текущата глава ще се възпроизвежда многократно.

 $\bigcirc$ **Заглавие** – Текущото заглавие ще се възпроизвежда многократно.

За да се върнете към нормално възпроизвеждане, натиснете REPEAT ( $\Box$ ) неколкократно, за да изберете [Изкл.].

#### **Аудио CD дискове/музикални файлове**

;**Track**– Текущата писта или файл ще се възпроизвеждат многократно.

:**All** – Всички писти или файлове ще се възпроизвеждат многократно.

l – Пистите или файловете ще се възпроизвеждат в произволна последователност.

**IC: All** – Всички писти или файлове ще се възпроизвеждат многократно в произволна последователност.

k**A-B** – Избраната част ще се повтаря непрекъснато. (само аудио CD)

За да се върнете към нормално възпроизвеждане, натиснете CLEAR.

### , Забележка

- Ако натиснете >> еднократно по време на възпроизвеждане на глава/писта с повторение, възпроизвеждането с повторение се отменя.
- Тази функция може да не работи при някои дискове или заглавия.

## **Повторение на определена част**

## **BD DVD AVCHD ACD**

Този плеър може да повтаря дадена част, която сте избрали.

- 1. По време на възпроизвеждане натиснете REPEAT ( $\Box$ ), за да изберете [A-] в началото на частта, която искате да повтаряте.
- 2. Натиснете ENTER (<sup>•</sup>) в края на частта. Избраната от вас част ще се повтаря непрекъснато.
- 3. За да се върнете към нормално възпроизвеждане, натиснете REPEAT ( $\Box$ ) неколкократно, за да изберете [Изкл.].

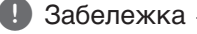

#### • Не можете да избирате точка на разделяне в интервал под 3 секунди.

• Тази функция може да не работи при някои дискове или заглавия.

## **Търсене по маркер BD** DVD AVCHD MOVIE

Можете да започнете възпроизвеждане от максимум девет запаметени точки.

### **Въвеждане на маркер**

- 1. По време на възпроизвеждане натиснете MARKER в желаната точка. На телевизионния екран за кратко се появява иконата 'маркер'.
- 2. Повторете стъпка 1, за да добавите максимум девет маркера.

### **За да извикате маркирана сцена**

- 1. Натиснете SEARCH и на екрана се появява меню 'търсене'.
- 2. Натиснете цифров бутон, за да изберете номера на маркера, който искате да извикате. Възпроизвеждането започва от маркираната сцена.

### **За да изтриете маркер**

1. Натиснете SEARCH и на екрана се появява меню 'търсене'.

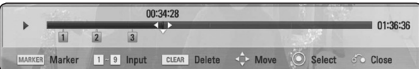

2. Натиснете  $\vee$ , за да осветите номер на маркер.

Използвайте  $\lt/$  >, за да изберете маркираната сцена, която искате да изтриете.

3. Натиснете CLEAR и маркерът на сцената се изтрива от менюто 'търсене'.

### , Забележка

- Тази функция може да не работи в зависимост от диска, заглавието, възможностите на сървъра.
- Всички маркирани точки се изтриват, ако заглавието е в режим на пълен стоп $(\blacksquare)$ , заглавието се смени или извадите диска.
- Ако общата дължина на заглавието е помалка от 10 секунди, тази функция не е налична.

## **Използване на менюто за търсене**

## **BD** DVD AVCHD MOVIE

Като използвате менюто за търсене, лесно можете да откриете точката, от която искате да започне възпроизвеждането.

### **Търсене на точка**

1. По време на възпроизвеждане натиснете SEARCH, за да се покаже менюто за търсене.

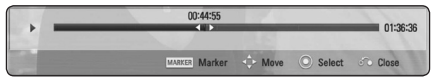

2. Натиснете  $\lt/$ >, за да прескочите 15 секунди от възпроизвеждането напред или назад. Можете да изберете точка, до която искате да прескочите, като натиснете и задържите бутон $\lt/$ 

### **За да започнете възпроизвеждане от маркирана сцена**

- 1. Натиснете SEARCH и на екрана се появява меню 'търсене'.
- 2. Натиснете  $V$ , за да осветите номер на маркер. Използвайте  $\lt/$ >, за да изберете маркираната сцена, която искате да започнете
- да възпроизвеждате. 3. Натиснете ENTER  $(③)$ , за да започне възпроизвеждане от маркираната сцена.

- Тази функция може да не работи в зависимост от диска, заглавието, възможностите на сървъра.
- Тази функция може да не работи в заисимост от типа на файла и възможностите на мултимедийния сървър.

## **Промяна на изгледа на списъка със съдържания MOVIE MUSIC PHOTO**

От меню [Филм], [Музика], [Снимка] или [Home Link] можете да промените изгледа на списъка със съдържания.

## **Метод 1**

Натиснете оцветения в червено (R) бутон неколкократно.

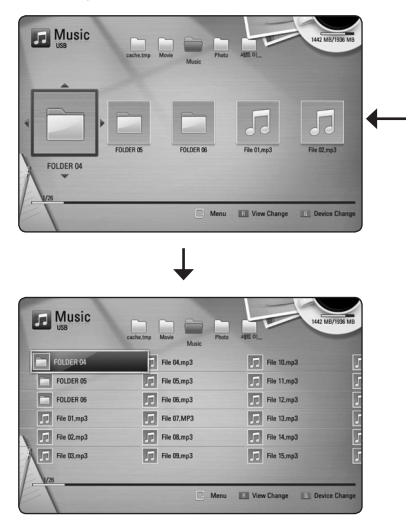

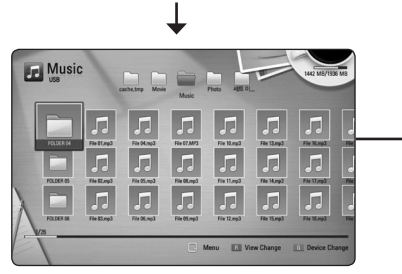

### **Метод 2**

- 1. В списъка със съдържания натиснете INFO/DISPLAY (m), за да се покаже менюто с опциите.
- 2. Използвайте  $\Lambda/V$ , за да изберете опцията [Друг режим].
- 3. Натиснете ENTER ( $\odot$ ), за да промените изгледа на списъка със съдържания.

## **Показване на информация за съдържание MOVIE**

Плеърът може да покаже информация за съдържание.

- 1. Изберете файл, като използвате  $\Lambda$  /  $V$  /  $\leq$  /  $\geq$ .
- 2. Натиснете INFO/DISPLAY (П), за да се покаже менюто с опциите.
- 3. Изберете опцията [Информация], като използвате  $\Lambda$  / V, и натиснете ENTER ( $\odot$ ).

Информацията за файла се появява на екрана.

Докато се възпроизвежда филм, можете да покажете информация за файла, като натиснете TITLE/POPUP.

### , Забележка

Информацията, показана на екрана, може да не бъде точна в сравнение с информацията за действителното съдържание.

## **Избор на файл със субтитри MOVIE**

Ако името на файла със субтитрите е различно от името на филмовия файл, трябва да изберете файла със субтитри от меню [Филм], преди да възпроизвеждате филма.

- 1. Използвайте  $\Lambda/V$ / $\lt$ / $>$ , за да изберете файла със субтитри, който желаете да възпроизвеждате, от меню [Филм].
- 2. Натиснете ENTER  $(⑤)$ .

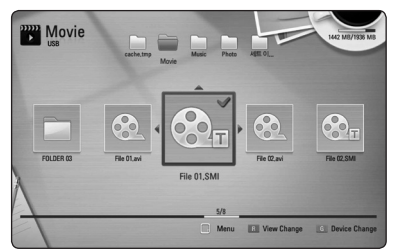

Натиснете ENTER ( $\odot$ ) отново, за да анулирате избора на файл със субтитри. Избраният файл със субтитри ще се покаже, когато възпроизвеждате филмовия файл.

- Ако натиснете **| (STOP)**, докато възпроизвеждате, изборът на субтитри се отменя.
- Тази функция не е налична за възпроизвеждане на файл от сървър през домашна мрежа.

## **Памет за последната сцена BD** DVD

Този уред запаметява последната сцена от последния гледан диск. Последната сцена остава в паметта дори ако извадите диска от уреда или изключите уреда. Ако поставите диск, който има запаметена сцена, сцената се извиква автоматично.

- , Забележка
- Функцията 'запаметяване на последната сцена' за предишния диск се изтрива, когато се възпроизвежда различен диск.
- Тази функция може да не работи в зависимост от диска.
- При BD-Video дискове с BD-J функцията "запаметяване на последната сцена" не работи.
- Този уред не запаметява настройки на диск, ако изключите уреда, преди да е започнало възпроизвеждането му.

### **Използване на ваша снимка като тапет**

Може да използвате ваша снимка като тапет.

- 1. Натиснете  $HOME(\mathbf{\triangle})$ .
- 2. Изберете [Снимка], като използвате  $\lt/$  >, и натиснете  $ENTFR$  ( $\odot$ ).
- 3. Изберете опцията [Данни] или [USB], като използвате  $\Lambda$  / V, и натиснете ENTER ( $\odot$ ).
- 4. Изберете снимков файл и натиснете INFO/DISPLAY (m), за да се покаже менюто с опциите.
- 5. Използвайте  $\Lambda$  / V, за да изберете [Фон], и натиснете ENTER ( $\odot$ ), за да се изпълни командата.

Снимката ще бъде зададена като [Фон 5] в меню [Настройка].

## **Опции по време на разглеждане на снимка PHOTO**

Можете да използвате различни опции по време на разглеждане на снимка на цял екран.

- 1. По време на разглеждане на снимка на цял екран натиснете INFO/DISPLAY (,), за да се покаже менюто с опции.
- 2. Изберете опция, като използвате  $\Lambda/V$ .

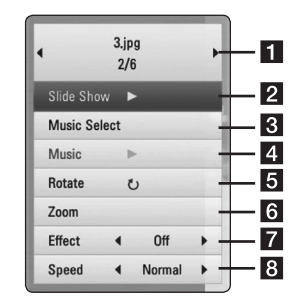

- **1 Текуща снимка/общ брой на снимките –** Използвайте  $\lt$  / >, за да видите предишна/следваща снимка.
- **2 Слайдшоу –** Натиснете ENTER (**@**), за да започнете слайдшоу или да го поставите на пауза.
- **В Избери музика –** Изберете музика за фон на слайдшоуто (стр. 49).
- **4 Музика Натиснете ENTER (@), за** да пуснете или поставите на пауза фоновата музика.
- **5 Завърти –** Натиснете ENTER (**®**), за да завъртите снимката по посока на часовниковата стрелка.
- **6 Машабиране –** Натиснете ENTER (**O**), за да се покаже меню [Мащабиране].
- **12 Ефект** Използвайте  $\lt/$  >, за да изберете ефект за преход между снимките в слайдшоуто.
- **В Скорост** Използвайте  $\lt/$  >, за да изберете забавяне на скоростта между снимките в слайдшоуто.
- 3. Натиснете BACK(x), за да излезете от менюто с опции.

## **Слушане на музика по време на слайдшоу PHOTO**

Можете да показвате файлове със снимки, докато слушате музикални файлове.

- 1. По време на разглеждане на снимка на цял екран натиснете INFO/DISPLAY  $\left(\Box\right)$ , за да се покаже менюто с опции.
- 2. Използвайте  $\Lambda/V$ , за да изберете опцията  $[M36$ ери музика], и натиснете ENTER ( $\odot$ ), за да се покаже меню [Избери музика].
- 3. Използвайте  $\Lambda$  / V, за да изберете устройство, и натиснете ENTER  $(\odot)$ .

Устройствата, които можете да изберете, варират в зависимост от мястото на снимковия файл, който показвате на пълен екран.

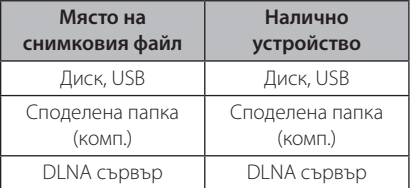

4. Използвайте  $\Lambda/V$ , за да изберете файл или папка, които желаете да възпроизвеждате.

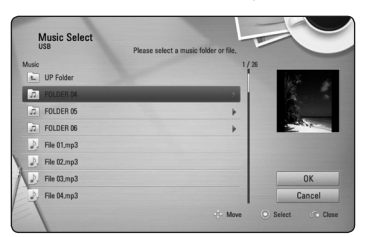

Изберете  $\Xi$  и натиснете ENTER ( $\odot$ ), за да се покаже директорията от по-високо ниво.

### , Забележка

При избор на музикален файл от сървър не може да се избира папка. Възможно да се избира само файл.

5. Използвайте > за ла изберете [OK], и натиснете ENTER ( $\odot$ ), за да завършите избора на музика.

# **Екранен дисплей**

Можете да покажете и настроите различна информация и настройки на съдържанието.

## **Показване на информация за съдържанието на екрана BD DVD AVCHD MOVIE**

1. По време на възпроизвеждане натиснете INFO/DISPLAY (m), за да се покаже разнообразна информация за възпроизвеждането.

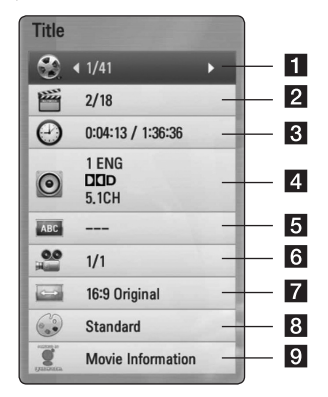

- Използване **T**<br>
M3<sub>11013BaHe</sub>
- a **Заглавие** номер на текущо заглавие/общ брой заглавия. **2 Глава –** номер на текуща глава/общ брой глави. **3** Време – изтекло време на възпроизвеждане/общо време на възпроизвеждане d **Аудио –** избран език за озвучаването или канал.  $\overline{\mathbf{S}}$  **Субтитри – избрани субтитри.** f **Ъгъл –** избран ъгъл/общ брой ъгли. g **Формат картина –** избран формат на изображението на телевизионния екран **В Режим картина –** избран режим на картината
- **9 Информация за филма Изберете тази** опция и натиснете ENTER  $(①)$ , за да се покаже информация за филма от Gracenote Media Database (само за BD-ROM/DVD).
- 2. Изберете опция, като използвате  $\Lambda/V$ .
- 3. Използвайте </>
2. а да настроите стойността на избраната опция.
- 4. Натиснете ВАСК( $\bullet$ ), за да излезете от екранния дисплей

### , Забележка

- Ако не бъде натиснат бутон в продължение на няколко секунди, екранният дисплей изчезва.
- При някои дискове не може да бъде избран номер на заглавие.
- Наличните опции може да се различават в зависимост от диска или заглавието.
- Ако се възпроизвежда интерактивно BD заглавие, на екрана се показва информация за настройките, която обаче не може да се променя.
- За да използвате опцията [Информация за филма], плеърът трябва да бъде свързан към широколентов интернет за достъп до Gracenote Media Database.
- LG е лицензополучател на технологията на Gracenote и не носи отговорност за информацията от Gracenote Media **Database**

## **Възпроизвеждане от избран час**

## **BD DVD AVCHD MOVIE**

- 1. Натиснете INFO/DISPLAY (D) по време на възпроизвеждане. Прозорчето за търсене по време показва изминалото време от възпроизвеждането.
- 2. Изберете опцията [Време], а след това въведете желания начален момент в часове, минути и секунди от ляво на дясно.

Например, за да намерите сцена на 2 часа, 10 минути и 20 секунди, въведете "21020".

Натиснете  $\lt/$  > за да прескочите 60 секунди от възпроизвеждането напред или назад.

3. Натиснете ENTER  $(①)$ , за да започне възпроизвеждане от избрания час.

### , Забележка

- Тази функция може да не работи при някои дискове или заглавия.
- Тази функция може да не работи в заисимост от типа на файла и възможностите на DLNA сървъра.

## **Слушане на различно аудио**

## **BD** DVD AVCHD MOVIE

- 1. По време на възпроизвеждане натиснете INFO/DISPLAY (,), за да се покаже екранният дисплей.
- 2. Използвайте  $\Lambda/V$ , за да изберете опцията [Аудио].
- 3. Използвайте  $\lt/$ >, за да изберете желания език за озвучаването, аудиописта или аудиоканал.

- Някои дискове ви позволяват да смените избора на субтитри само чрез менюто на диска. В такъв случай натиснете бутон TITLE/POPUP или DISC MENU и изберете съответното аудио от опциите в менюто на диска.
- Непосредствено след като превключите звука, може би ще има временно несъответствие между дисплея и действителния звук.
- При BD-ROM диск с [MultiCH] на екранния дисплей се показва многоканален аудиоформат (5.1CH или 7.1CH).

## **Избор на език за субтитрите**

## **BD DVD AVCHD MOVIE**

- 1. По време на възпроизвеждане натиснете INFO/DISPLAY (D), за да се покаже екранният дисплей.
- 2. Използвайте  $\Lambda$  / V, за да изберете опцията [Субтитри].
- 3. Използвайте </>, за да изберете желания език за субтитрите.
- 4. Натиснете ВАСК( $\bullet$ ), за да излезете от екранния дисплей.

### , Забележка

Някои дискове ви позволяват да смените избора на субтитри само чрез менюто на диска. Ако случаят е такъв, натиснете бутон TITLE/POPUP или DISC MENU и изберете съответните субтитри от опциите в менюто на диска.

## **Гледане от различен ъгъл BD** DVD

Ако дискът съдържа сцени, снимани под различни ъгли на камерата, по време на възпроизвеждане можете да сменяте различни ъгли на камерата.

- 1. По време на възпроизвеждане натиснете INFO/DISPLAY ( $\Box$ ), за да се покаже екранният дисплей.
- 2. Използвайте  $\Lambda/V$ , за да изберете опцията [Ъгъл].
- 3. Използвайте  $\lt/$ >, за да изберете желания ъгъл.
- 4. Натиснете ВАСК( $\bullet$ ), за да излезете от екранния дисплей.

## **Промяна формата на изображението на телевизионния екран BD DVD AVCHD MOVIE**

Можете да промените настройката на формата на изображението на телевизионния екран по време на възпроизвеждане.

- 1. По време на възпроизвеждане натиснете INFO/DISPLAY  $\left(\Box\right)$ , за да се покаже екранният дисплей.
- 2. Използвайте  $\Lambda$  / V, за да изберете опцията [Формат картина].
- 3. Използвайте  $\lt/$ >, за да изберете желаната опция.
- 4. Натиснете ВАСК( $\bullet$ ), за да излезете от екранния дисплей.

, Забележка

Даже ако промените стойността на опцията [Формат картина] от екранния дисплей, опцията [Формат картина] в меню [Настройка] не се променя.

## **Промяна на кодовата страница на субтитрите MOVIE**

Ако субтитрите не се показват правилно, можете да промените кодовата страница на субтитрите, за да се покажат субтитрите правилно.

- 1. По време на възпроизвеждане натиснете INFO/DISPLAY ( $\Box$ ), за да се покаже екранният дисплей.
- 2. Използвайте  $\Lambda/V$ , за да изберете опцията [Кодова страница].
- 3. Използвайте  $\lt/$ >, за да изберете желаната опция за код.

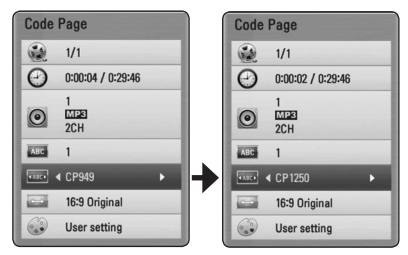

4. Натиснете ВАСК( $\delta$ ), за да излезете от екранния дисплей.

## **Промяна на режима на картината**

## **BD DVD AVCHD MOVIE**

Можете да промените опция [Режим картина] по време на възпроизвеждане.

- 1. По време на възпроизвеждане натиснете INFO/DISPLAY ( $\Box$ ), за да се покаже екранният дисплей.
- 2. Използвайте  $\Lambda/V$ , за да изберете опцията [Режим картина].
- 3. Използвайте  $\lt/$ >, за да изберете желаната опция.
- 4. Натиснете ВАСК( $\bullet$ ), за да излезете от екранния дисплей.

### **Настройване на опцията [Настр. потреб.]**

- 1. По време на възпроизвеждане натиснете INFO/DISPLAY ( $\Box$ ), за да се покаже екранният дисплей.
- 2. Използвайте  $\Lambda$  / V, за да изберете опцията [Режим картина].
- 3. Използвайте  $\lt/$ >, за да изберете опцията  $[Hacto.notpe6.]$ , и натиснете ENTER  $(⑤)$ .

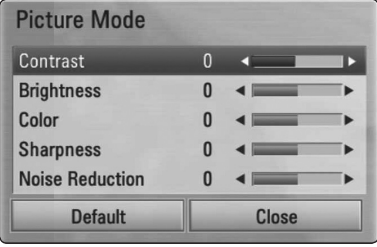

4. Използвайте  $\Lambda$  /  $V$  /  $\lt$  /  $>$ , за да настроите опциите [Режим картина].

Изберете опцията [По подразбир.], а след това натиснете ENTER (<sup>•</sup>), за да занулите всички видеонастройки.

5. Използвайте  $\Lambda/V/\leq l$  >, за да изберете опцията [Затвори], и натиснете ENTER ( $\odot$ ), за да завършите настройката.

# **Запис на аудио CD**

Можете да запишете една желана писта или всички писти от аудио CD на USB запаметяващо устройство.

- 1. Включете USB запаметяващо устройство в USB порта на предния панел.
- 2. Натиснете  $\triangle$  (OPEN/CLOSE) и поставете аудио CD в поставката за дискове.

Натиснете <sup>1</sup> (OPEN/CLOSE), за да затворите поставката за дискове. Възпроизвеждането започва автоматично.

3. Натиснете INFO/DISPLAY ( $\Box$ ), за да се покаже менюто с опциите.

Или

Натиснете бутона • REC на дистанционното управление.

Можете да запишете всички песни от аудио CD.

- 4. Използвайте  $\Lambda$  / V, за да изберете опцията  $[3a$ пис CD], и натиснете ENTER  $(⑤)$ .
- 5. Използвайте  $\Lambda$  / V, за да изберете от менюто пистата, която желаете да копирате, и натиснете ENTER  $(⑤)$ .

Повторете тази стъпка, за да изберете колкото писти желаете.

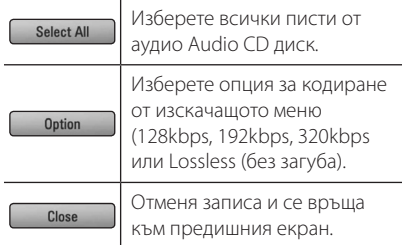

- 6. Използвайте  $\Lambda$  / V /  $\lt$  /  $>$  за да изберете  $[C$ тарт], и натиснете ENTER  $(⑤)$ .
- 7. Използвайте  $\Lambda/V/\leq l$  >, за да изберете целева папка, в която да се копира.

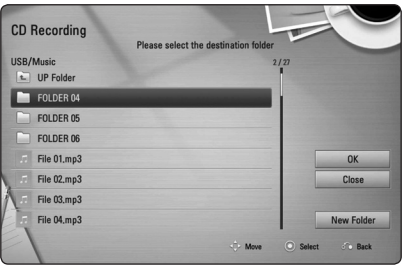

Ако искате да създадете нова папка, използвайте  $\Lambda$  / V /  $\lt$  /  $>$ , за ла изберете  $[H$ ова папка], и натиснете ENTER ( $\odot$ ).

Въведете име на папка, като използвате виртуалната клавиатура, и натиснете ENTER (b), докато е избран [OK].

8. Използвайте  $\Lambda$  / V /  $\lt$  /  $\gt$ , за ла изберете  $[OK]$ , и натиснете ENTER  $(②)$ , за да започнете записването на аудио CD.

Ако искате да спрете процеса на запис на аудио CD, натиснете ENTER  $(①)$ , докато е осветено [Отмени].

9. Когато записването на аудио CD завърши, се появява съобщение. Натиснете ENTER ( $\odot$ ), за да проверите аудиофайла, създаден в целевата папка.

## , Забележка

y Таблицата по-долу показва като пример средната продължителност на записа от аудиописта с 4-минутно възпроизвеждане в музикален файл със 192 kbps.

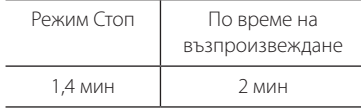

- Продължителността на записа в горната таблица е приблизителна.
- Действителното време на запис от USB запаметяващо устройство варира в зависимост от възможностите на USB запаметяващото устройство.
- Уверете се, че има минимум 50 МВ свободно пространство, което е необходимо, когато се прави запис на USB запаметяващо устройство.
- Продължителността на аудиофайла трябва да бъде по-голяма от 20 секунди, за да стане добър запис.
- Не изключвайте плеъра и не изваждайте включеното USB запаметяващо устройство по време на запис от аудио CD.

### >Внимание

Функциите за запис или копиране на този плеър се предоставят само за ваша лична и нетърговска употреба. Правенето на неразрешени копия на защитен срещу копиране материал, включително на компютърни програми, файлове, предавания и звукозаписи, може да бъде нарушение на авторски права и да представлява углавно престъпление. Този уред не трябва да се използва за такива цели. LG изрично отхвърля каквато и да било отговорност за незаконно разпространение или използване на неразрешено съдържание за търговски цели.

#### **Бъдете отговорни**

**Спазвайте авторските права**

## **Показване на информация от Gracenote Media Database**

Плеърът може да получи достъп до Gracenote Media Database и да изтегли информация за музиката, така че в списъка може да се покаже текстова информация за името на пистата, името на изпълнителя, жанра и др.

## **Аудио CD**

Когато поставите аудио CD, плеърът започва възпроизвеждане автоматично и зарежда музикалното заглавие от Gracenote Media Database.

Ако в базата данни няма информация за музиката, на екрана не се показва музикалното заглавие.

### **Музикален файл**

- 1. Изберете музикален файл или аудиописта, като използвате  $\Lambda$  / V /  $\lt$  / $>$ .
- 2. Натиснете INFO/DISPLAY (П), за да се покаже менюто с опциите.
- 3. Изберете опцията [Информация], като използвате  $\Lambda$  / V, и натиснете ENTER ( $\odot$ ).

Плеърът осъществява достъп до Gracenote Media Database за музикална информация.

### **Blu-ray диск/DVD/филмов файл**

Докато слушате музика от филмов плейбек, натиснете MUSIC ID, за да започне зареждане на музикална информация от Gracenote Media Database.

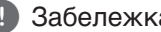

- **Р. Забележка Плеърът трябва да бъде свързан към ретит** широколентов интернет за достъп до Gracenote Media Database.
- Ако в Gracenote Media Database няма музикална информация, на екрана се появява съобщение.
- В зависимост от случая зареждането на информация от Gracenote Media Database може да отнеме няколко минути.
- Информацията може да се покаже с повреден шрифт, ако избраният от вас език не е наличен в Gracenote Media Database (мултимедийната база данни на Gracenote).
- Тази функция не е налична за онлайн съдържание и съдържание от DLNA сървъри.
- LG е лицензополучател на технологията на Gracenote и не носи отговорност за информацията от Gracenote Media Database.
- Аудио CD дискове, които потребителите изготвят само за свои частни цели, не се поддържат от тази функция, защото не са в Gracenote Media Database (мултимедийната база данни на Gracenote).

# **Възпроизвеждане от iPod**

Можете да се наслаждавате на звука от вашия iPod. За подробности относно iPod вижте ръководството за потребителя на iPod.

## **Подготовка**

- За да гледате видео и снимки от iPod на телевизионния екран
	- Уверете се, че използвате видеовръзка през гнездо VIDEO OUT на задния панел на този уред. Изберете подходящия режим на видеовход на телевизора.
	- В зависимост от iPod-а трябва да изберете Videos > Video settings, а след това да настроите TV Out на Ask или On от вашия iPod. За подробности относно Video Settings вижте ръководството за потребителя на iPod.
	- Разглеждането на снимки е възможно само ако този уред е в режим iPod IN и вие можете да разглеждате снимки само като слайдшоу. За да видите снимка на телевизионния екран, трябва да стартирате слайдшоу на вашия iPod. За подробности относно слайдшоу вижте ръководството за потребителя на iPod.
- Преди да свържете iPod, изключете този уред и намалете силата на звука на този уред до минимум.
- 1. Свържете гнездото така, че знакът  $\nabla$  да сочи надолу. Поставете вашия iPod в него. Свържете iPod надеждно.

Ако включите този уред, iPod автоматично се включва и презареждането започва.

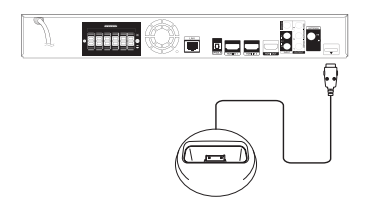

Когато свържете iPod в меню HOME, плеърът възпроизвежда музикален файл автоматично. В противен случай ще се покаже меню за избор на типа файл.

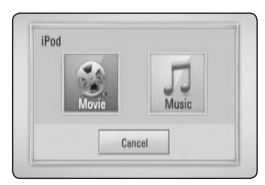

2. Изберете файл, като използвате  $\Lambda$  /  $V$  /  $\leq$  /  $\geq$ , и натиснете ENTER ( $\odot$ ) за да възпроизведете файла.

## **Показване на съдържание от iPod на екран**

- 1. Свържете iPod надеждно.
- 2. Натиснете HOME  $($
- 3. Изберете [Музика] или [Филм], като използвате  $\lt/$  >, и натиснете ENTER ( $\odot$ ). Ако сте свързали друго устройство (CD или USB), изберете iPod от менюто.
- 4. Изберете съдържание, като използвате  $\Lambda$  /  $V$  /  $\leq$  /  $>$ , и натиснете ENTER ( $\odot$ ) за да го възпроизведете.

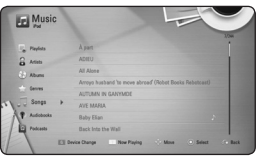

Лесно можете да търсите съдържание чрез функцията "Мощно превъртане" на екрана.

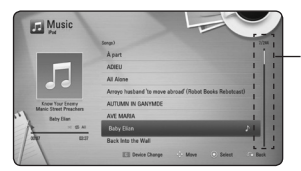

Мощно превъртане

### , Забележка

Ако избраният език на екранното меню (OSD) на iPod-а е опростен китайски, функцията "Мощно превъртане" няма да работи правилно.

## **Режим IN на iPod-а**

Можете да работите с вашия iPod, като използвате доставеното дистанционно управление и бутоните за управление на вашия iPod.

- 1. Свържете гнездото така, че знакът  $\nabla$  да сочи надолу. Поставете вашия iPod в него. Свържете iPod надеждно. Ако включите този уред, iPod автоматично се включва и презареждането започва.
- 2. Натиснете RADIO&INPUT, за да изберете режим iPod IN.

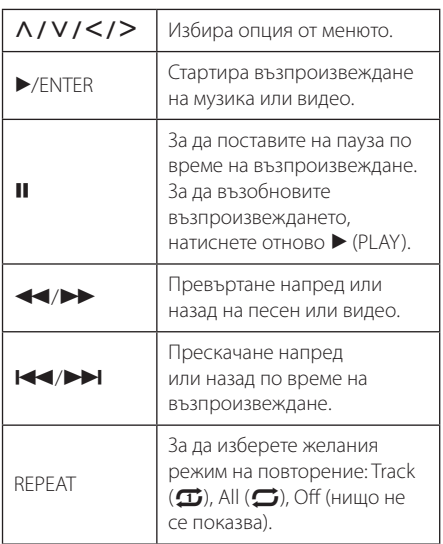

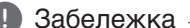

#### • Съобщение за грешка "СНЕСК IPOD" (Провери IPOD) или "Connected iPod model is not supported." (Моделът на свързания iPod не се поддържа.) се появява, когато:

- вашият iPod не е предвиден да работи със съответната функция.
- Съобщение за грешка "СНЕСК IPOD" (Провери IPOD) или "Please update iPod's software." (Моля актуализирайте софтуера на iPod) се появява, когато:
	- вашият iPod има стара версия на софтуера.
	- /Актуализирайте софтуера на вашия iPod с най-новата версия.
- Ако на дисплея на този уред се покаже съобщение за грешка, следвайте съобщението. Съобщение за грешка "CHECK IPOD" (Провери IPOD) или "Please check your iPod." (Моля проверете вашия iPod) се появява, когато:
	- комуникацията между този уред и вашия iPod е неуспешна.
	- /Извадете и поставете отново вашия iPod в стационарния блок на този уред.
	- вашият iPod не е свързан надеждно.
	- този уред разпознава вашия iPod като непознато устройство.
	- вашият iPod е с изключително слабо захранване.
	- /Батерията трябва да се презареди.
	- $\rightarrow$  Ако зареждате батерията, когато iPod е с изключително слаб заряд, зареждането може да отнеме повече време.
- y Съвместимостта с вашия iPod може да варира в зависимост от типа на вашия iPod.
- iPod touch и iPhone имат някакви различия от iPod в работата. Може да се нуждаете от някакво допълнително управление, за да ги използвате с този уред. (напр.: "slide to unlock")
- Ако искате да използвате приложна програма, да се обадите и да изпратите или получите SMS текстово съобщение и т.н. на iPod touch или iPhone, извадете го от стационарния блок за iPod на този уред и след това го използвайте.
- В зависимост от софтуерната версия на вашия iPod може да не е възможно да управлявате вашия iPod от този уред. Препоръчваме ви да инсталирате найновата версия на софтуера.
- Качеството на видеото зависи от видеоизточниците във вашия iPod.
- Ако имате проблем с вашия iPod, моля посетете www.apple.com/support/ipod.

# **Работа с радиото**

Уверете се, че антените са свързани. (Вижте стр. 23)

### **Слушане на радио**

- 1. Натиснете RADIO&INPUT, докато на дисплея се появи TUNER (FM). Радиото се настройва на последната слушана станция.
- 2. Натиснете и задръжте за около две секунди бутона TUNING (-/+), докато индикацията за честотата започне да се променя. Сканирането на честотите спира, когато уредът намери някоя станция. Или натиснете многократно TUNING (-/+).
- 3. Регулирайте силата на звука чрез въртене на потенциометъра VOLUME на предния панел или с натискане на бутоните VOL (+/-) на дистанционното управление.

## **Запаметяване на радиостанции**

Системата може да запамети до 50 радиостанции в обхвата FM. Преди да промените настройката на честотата, намалете до минимум силата на звука.

- 1. Натиснете RADIO&INPUT, докато на дисплея се появи TUNER (FM).
- 2. Изберете желаната честота, като използвате TUNING  $(-/+)$ .
- 3. Натиснете ENTER (<sup>•</sup>) дисплея започва да мига предварително зададен номер.
- 4. Натиснете PRESET (-/+) за да изберете желания от вас номер.
- 5. Натиснете ENTER (<sup>•</sup>). Честотата на радиостанцията се запаметява в системата.
- 6. Повторете стъпки 2 до 5, за да запаметите още станции.

## **Изтриване на запаметена станция**

- 1. Натиснете PRESET (-/+), за да изберете предварително зададения номер, който желаете да изтриете.
- 2. Натиснете CLEAR: прелварително заладеният номер ще започне да мига на дисплея.
- 3. Натиснете CLEAR отново, за да изтриете избрания предварително зададен номер.

## **Изтриване на всички запаметени станции.**

Натиснете и задръжте CLEAR за две секунди. "ERASE ALL" ще започне на мига. Натиснете CLEAR отново. Всички запаметени станции ще бъдат изтрити.

## **Подобряване на лошо FM приемане**

Натиснете бутона B (син на цвят) (MONO/ STEREO) на дистанционното управление. Това превключва тунера от стерео на моно и обикновено подобрява приемането.

## **Показване на информация за радиостанция**

FM тунерът има функция за RDS (система за пренос на данни по радиото). Показва информация за радиостанцията, която слушате в момента. Натиснете неколкократно RDS за превъртане на различните типове данни:

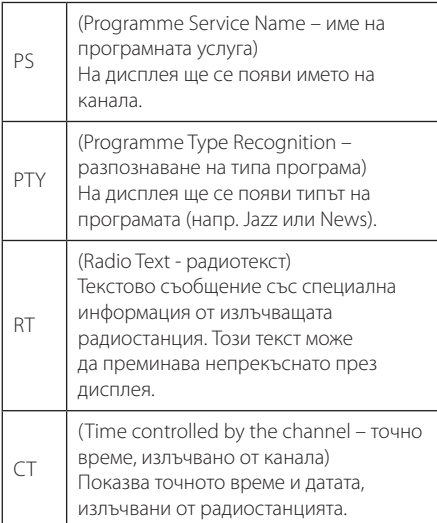

# **Използване на Premium**

Можете да използвате различни услуги за съдържание през интернет с функцията Premium.

- 1. Проверете връзката към мрежата и настройките (стр. 26-30).
- 2. Натиснете  $HOMF(\mathbf{\triangle})$ .
- 3. Изберете опцията [Primium], като използвате  $\langle$  / $\rangle$ , и натиснете ENTER  $(\odot)$ .

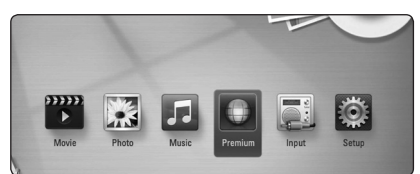

4. Изберете онлайн услуга, като използвате  $\Lambda$  / V /  $\lt$  / $>$ . и натиснете ENTER ( $\odot$ ).

- За подробна информация за всяка услуга се свържете с доставчика на съдържанието или посетете сайта за поддръжка на услугата.
- Съдържанието на услугите Premium и свързаната с тях информация, включително потребителският интерфейс, подлежат на промени. Посещавайте уебсайта на всяка услуга за актуална информация.
- Използването на функцията Premium с връзка към безжична мрежа може да доведе до неподходяща скорост на стрийминг поради смущения от домакински уреди, които използват радиочестоти.
- Когато за първи път използвате функцията [Premium] като настройка за страна се появява държавата, в която се намирате. Ако искате да промените настройката за страна, изберете [EDIT] и натиснете  $FNTFR$  $(O)$ .

# **Отстраняване на неизправности**

## **Общи**

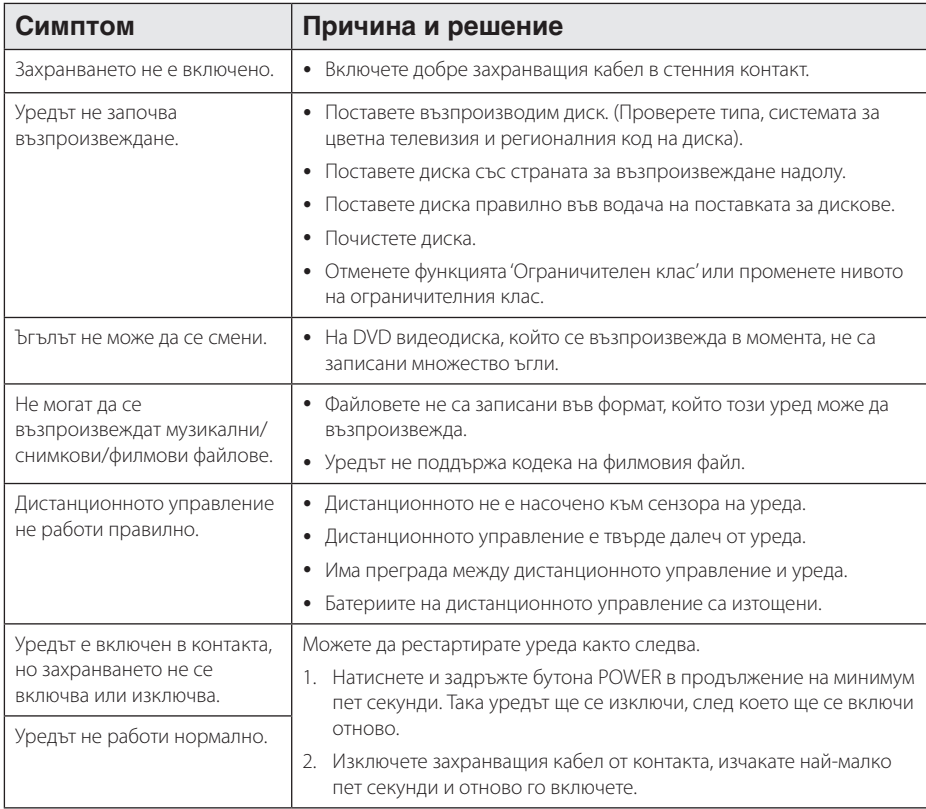

## **Мрежа**

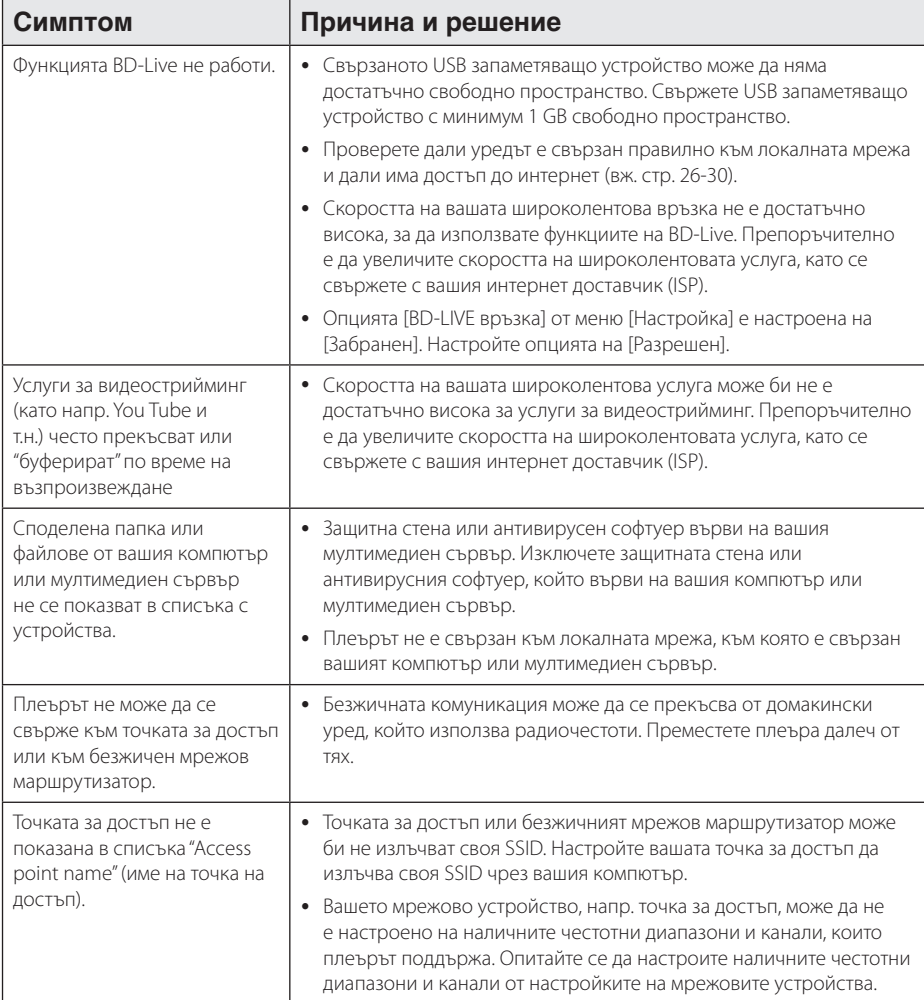

## **Картина**

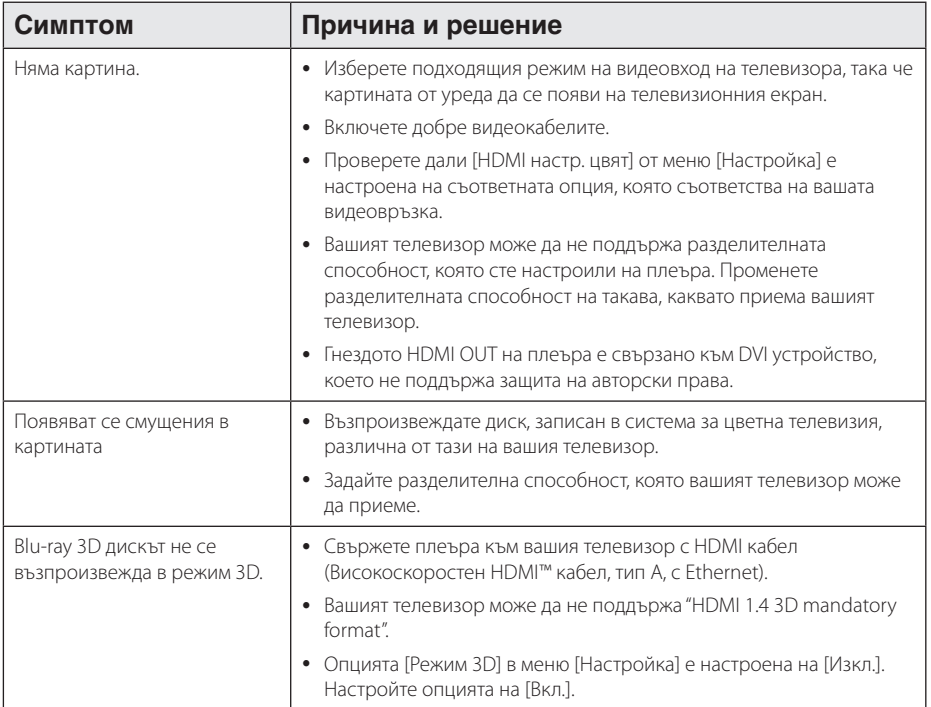

## **Звук**

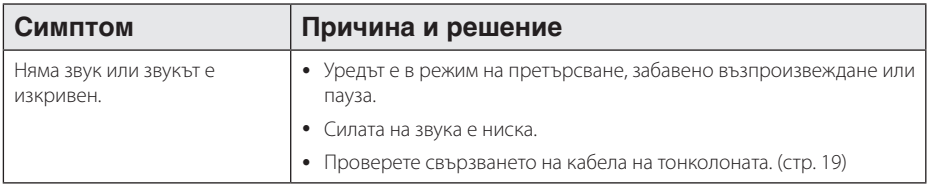

## **Клиентска поддръжка**

Можете да актуализирате софтуера на този плеър, като използвате най-новата версия, за да подобрите работата на продукта и/или да добавите нови функции. За да получите най-новия софтуер за този плеър (ако има актуализизации), моля посетете http://lgservice.com или се свържете с центъра за обслужване на клиенти на LG Electronics.

## **Бележка относно софтуера с отворен код**

За да получите съответния програмен код съгласно GPL, LGPL и други лицензи за софтуер с отворен код, посетете http://opensource.lge.com. Всички посочени лицензни условия, отакзи от гаранционни задължения и бележки относно авторските права могат да бъдат свалени заедно с програмния код.

# **Управление на телевизор с доставеното дистанционно**

Можете да управлявате вашия телевизор с помощта на посочените по-долу бутони.

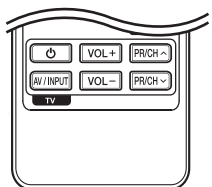

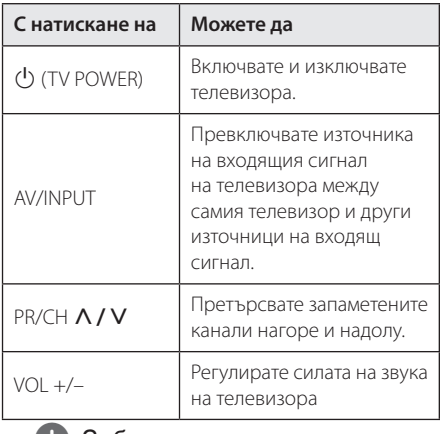

### , Забележка

В зависимост от свързания уред е възможно да не можете да управлявате вашия телевизор с някои от бутоните.

## **Настройване на дистанционното да управлява вашия телевизор**

Можете да управлявате вашия телевизор с доставеното дистанционно управление. Ако вашият телевизор фигурира в таблицата подолу, задайте съответния код на производител.

1. Като задържите натиснат бутона 1 (TV POWER), натиснете цифровите бутони за въвеждане на кода на производителя на вашия телевизор (вижте таблицата по-долу).

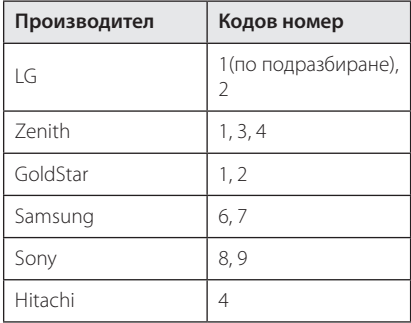

2. Отпуснете бутона 1 (TV POWER), за да завършите настройката.

В зависимост от вашия телевизор е възможно някои или всичките бутони да не функционират, дори и след като сте въвели правилен код на производител. Когато смените батериите на дистанционното управление, е възможно кодовият номер, който сте въвели, да бъде върнат към настройката по подразбиране. Задайте отново подходящия кодов номер.

## **Актуализация на софтуера през мрежата**

## **Известие за актуализация от мрежата**

От време на време се предлага подобряване на функционалността и/или допълнителни функции или услуги за уреди, които са свързани към широколентова домашна мрежа. Ако има наличен нов софтуер и уредът е свързан към широколентова домашна мрежа, плеърът ще ви информира за актуализацията по следния начин.

## **Опция 1:**

- 1. Менюто на актуализацията ще се появи на екрана, когато включите плеъра.
- 2. Използвайте </>, за да изберете желаната опция, а след това натиснете ENTER ( $\odot$ ).

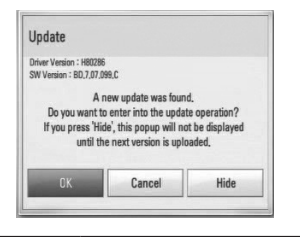

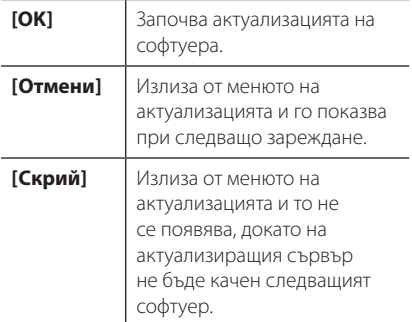

### **Опция 2:**

Ако актуализацията на софтуера е налична на актуализиращия сървър, в долната част на началното меню Home се появява иконата "Актуализация". Натиснете оцветения в синьо бутон (B), за да започнете процедурата на

актуализация.

## **Обновяване софтуер**

Можете да актуализирате софтуера на този плеър, като използвате най-новата версия, за да подобрите работата на продукта и/или да добавите нови функции. Можете да актуализирате софтуера, като свържете уреда директно към сървъра за актуализация на софтуера.

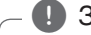

- Преди да актуализирате софтуера във вашия плеър, извадете от плеъра всеки диск или USB устройство.
- Преди актуализиране на софтуера на вашия плеър изключете плеъра, а след това го включете отново.
- y **По време на процедурата на актуализация на софтуера не изключвайте плеъра, не изключвайте захранващия кабел и не натискайте който и да било бутон.**
- Ако се откажете от актуализацията, изключете захранването и го включете отново за стабилна работа.
- Този уред не може да бъде актуализиран към предишна версия на софтуера.
- 1. Проверете връзката към мрежата и настройките (стр. 26-30).
- 2. Изберете опцията [Софтуер] от меню  $[Hac$ тройка], а след това натиснете ENTER ( $\odot$ ).
- 3. Изберете опцията [Актуализация] и натиснете  $ENTER$  ( $\odot$ ).

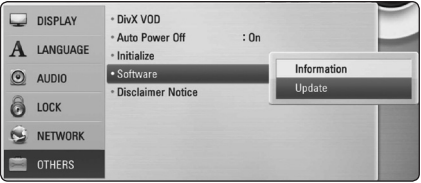

Плеърът ще провери за най-нова актуализация.

, Забележка

- Натискане на ENTER  $(③)$ , докато се проверява за актуализация, ще прекрати процеса.
- Ако няма налична нова версия, появява се съобщение "Не е намерено обновяване". Натиснете ENTER ( $\odot$ ), за да се върнете в [Начално меню].
- 4. Ако съществува по-нова версия, появява се съобщението "Желаете ли да обновите?".
- 5. Изберете [OK], за да започне актуализацията. (Избиране на [Отмени] ще прекрати актуализацията).

### >Внимание

Не изключвайте захранването по време на актуализация на софтуера.

### , Забележка

Ако софтуерът включва актуализация на драйвер, поставката за дискове може да се отвори по време на процеса.

- 6. Когато актуализацията завърши, появява се съобщение "Обновяването завърши." и захранването ще изключи след 5 секунди.
- 7. Включете захранването отново. Сега системата работи с новата версия.

### , Забележка

Функцията за актуализация на софтуера (Software Update) може да не работи правилно в зависимост от вашата интернет среда. В такъв случай можете да получите най-новия софтуер от официалния сервизен център на LG Electronics и тогава да актуализирате вашия плеър. Вижте "Клиентска поддръжка" на стр. 61.

# **Относно Nero MediaHome 4 Essentials**

Nero MediaHome 4 Essentials е софтуер, чрез който с този плеър се споделят филмови, музикални и снимкови файлове, съхранявани във вашия компютър, като цифров мултимедиен сървър, съвместим с DLNA.

- $\blacksquare$  Забележка –
- CD-ROM дискът с Nero MediaHome 4 Essentials е предназначен за компютър и не трябва да се поставя в този плеър или в друг продукт, различен от персонален компютър.
- Лоставеният CD-ROM с Nero MediaHome 4 Essentials е специално издание на софтуера, пригодено само за споделяне на файлове и папки на този плеър.
- Доставеният софтуер Nero MediaHome 4 Essentials не поддържа следните функции: транскодиране, UI за отдалечен достъп, TV управление, интернет услуги и Apple iTunes.
- Това ръководство обяснява работата с английската версия на Nero MediaHome 4 Essentials като пример. Следвайте обясненията, като сравнявате с действителните операции във версията на вашия език.

## **Инсталиране на Nero MediaHome 4 Essentials**

Преди да инсталирате Nero MediaHome 4 Essentials, проверете изискванията към системата, дадени по-долу:

- Windows® XP (Service Pack 2 или по-нов), Windows Vista® (не се изисква Service Pack), Windows® XP Media Center Edition 2005 (Service Pack 2 или по-нов), Windows Server® 2003
- Windows Vista® 64-bit edition (приложението върви в 32-битов режим)
- Пространство на твърд диск: 200 MB пространство на твърдия диск за типична самостоятелна инсталация на Nero MediaHome
- Процесори 1,2 GHz Intel® Pentium® III или AMD Sempron™ 2200+
- Памет: 256 MB RAM
- Графична карта с минимум 32 MB видеопамет, минимална разделителна способност 800 x 600 пиксела и 16-битова настройка на цвета
- Windows® Internet Explorer® 6.0 или по-нов
- $\bullet$  DirectX® 9.0c прераб. 30 (август 2006) или понов
- Мрежова среда: 100 Mb Ethernet, WLAN (IEEE 802.11a/b/g/n)

Стартирайте вашия компютър и поставете CD-ROM диска в CD-ROM устройството на вашия компютър. Инсталационният съветник ще ви преведе бързо и без затруднения през инсталационния процес. За да инсталирате Nero MediaHome 4 Essentials, процедирайте по следния начин:

- 1. Затворете всички програми в Microsoft Windows и деактивирайте евентуално работещия антивирусен софтуер.
- 2. Поставете доставения CD-ROM диск в CD-ROM устройството на вашия компютър.
- 3. Щракнете [Nero MediaHome 4 Essentials].
- 4. Щракнете [Run], за да започне инсталацията.
- 5. Щракнете [Nero MediaHome 4 Essentials]. Инсталацията се подготвя и се появява инсталационният съветник.
- 6. Щракнете бутона [Next], за да се покаже екрана за въвеждане на серийния номер. Щракнете [Next], за да преминете към следващата стъпка.
- 7. Ако приемете всички условия, щракнете в кутийката за отбелязване [I accept the License Conditions] и щракнете [Next]. Инсталацията не е възможна без това съгласие.
- 8. Щракнете [Typical] и щракнете [Next]. Инсталационният процес стартира.
- 9. Ако искате да участвате в анонимното събиране на данни, маркирайте кутийката за отбелязване и щракнете бутона [Next].
- 10. Щракнете бутона [Exit], за завършите инсталацията.

## **Споделяне на файлове и папки**

На вашия компютър трябва да определите за споделено ползване папката, съдържаща филмово, музикално и/или снимково съдържание, за да ги възпроизвеждате на този плеър.

Тази част обяснява процедурата за избиране на споделени папки на вашия компютър.

- 1. Щракнете два пъти върху иконата на "Nero MediaHome 4 Essentials" на работния плот.
- 2. Щракнете иконата [Network] отляво и дефинирайте своето мрежово име в полето [Network name]. Мрежовото име, което въведете, ще бъде разпознато от вашия плеър.
- 3. Щракнете икона [Shares] отляво.
- 4. Щракнете раздел [Local Folders] на екран [Shares].
- 5. Щракнете икона [Add], за да отворите прозореца [Browse Folder].
- 6. Изберете папката, съдържаща файловете, които искате да споделите. Споделената папка се добавя към списъка на споделените папки.
- 7. Щракнете иконата [Start Server], за да стартирате сървъра.

- Ако споделените папки или файлове не се показват на плеъра, щракнете папката в раздел [Local Folders] и щракнете [Rescan Folder] до бутон [More].
- Посетете www.nero.com за повече информация и софтуерни инструменти

# **Списък на кодовете на страни**

Изберете код на страна от този списък.

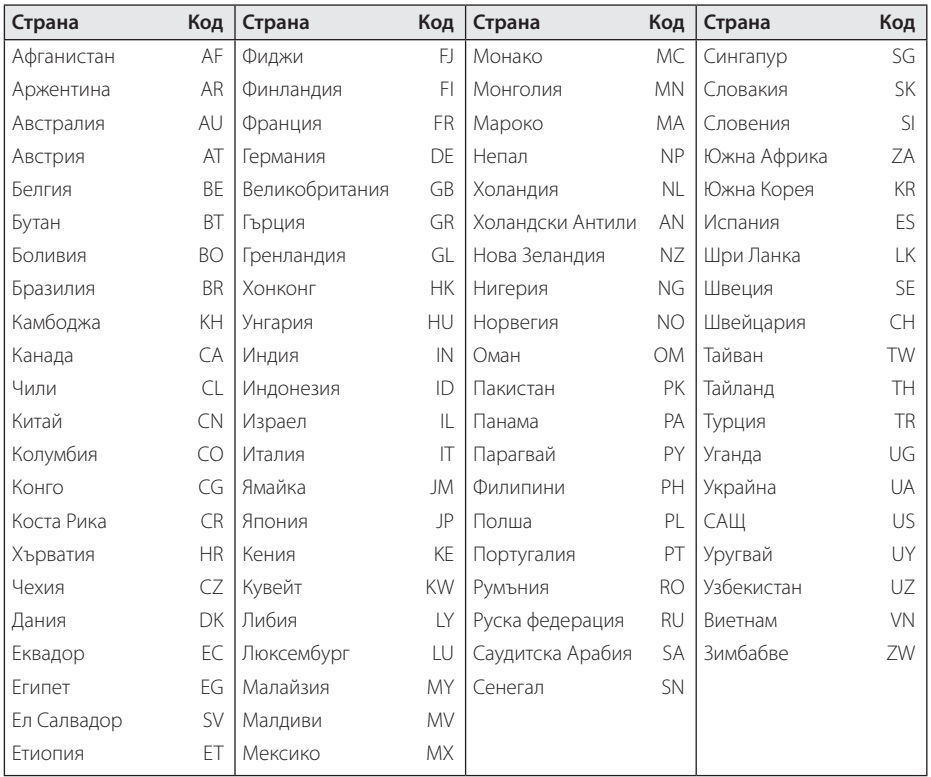

# **Списък на кодовете на езици**

Използвайте този списък, за да въведете желания от вас език за следните първоначални настройки: [Аудио диск], [Субтитри на диска] и [Меню на диска].

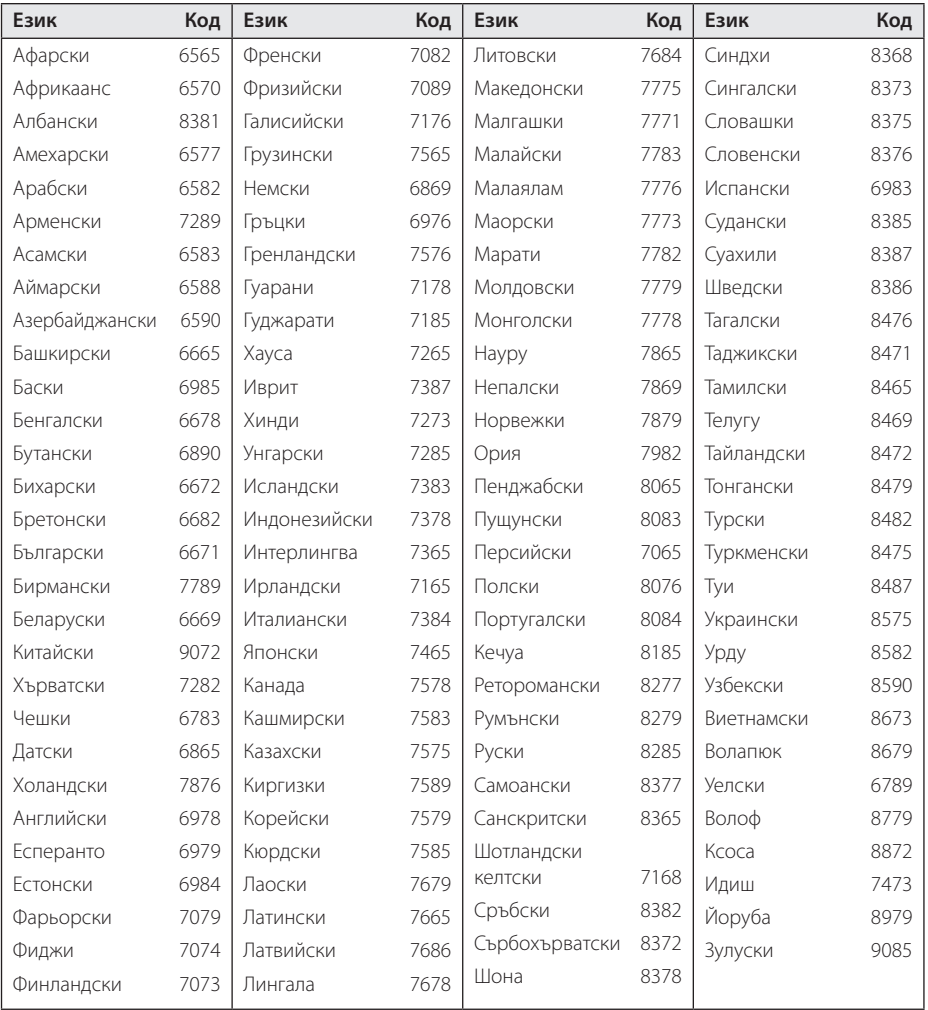

## **Търговски марки и лицензи**

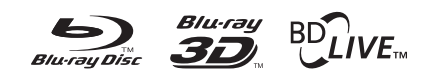

Blu-ray Disc™, Blu-ray™, Blu-ray 3D™, BD-Live™, BONUSVIEW™ и съответните символи са търговски марки на Blu-ray Disc Association.

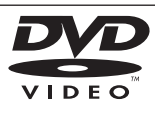

Фирменият знак "DVD" е търговска марка на DVD Format/Logo Licensing Corporation.

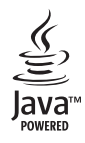

Java и всички базирани на Java търговски марки и търговски знаци са търговски марки или регистрирани търговски марки на Sun Microsystems, Inc. в Съединените щати и други страни.

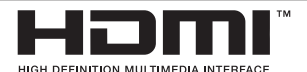

"HDMI", фирменият знак на HDMI и "High-Definition Multimedia Interface" са търговски марки или регистрирани търговски марки HDMI licensing LLC.

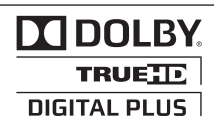

Произведено по лиценз на Dolby Laboratories. "Dolby" и символът "двойно D" са търговски марки на Dolby Laboratories.

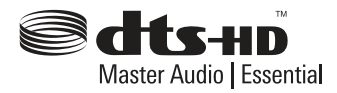

Произведено по лиценз по патенти на САЩ №: 5,451,942; 5,956,674; 5,974,380; 5,978,762; 6,226,616; 6,487,535; 7,392,195; 7,272,567; 7,333,929; 7,212,872 и други патенти от САЩ и цял свят, издадени или очакващи патентоване. DTS и съответният символ са регистрирани търговски марки, а фирмените знаци DTS-HD, DTS-HD Master Audio | Essentialи DTS са търговски марки на DTS, Inc. Продуктът включва софтуер. © DTS, Inc. Всички права запазени.

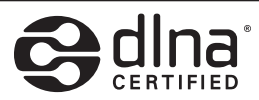

DLNA®, фирменият знак на DLNA и DLNA CERTIFIED® са търговски марки, марки на услуги или сертификационни знаци на Digital Living Network Alliance.

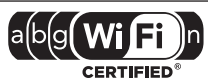

Символът "Wi-Fi CERTIFIED" е сертификационен знак на Wi-Fi Alliance.

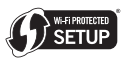

Марката Wi-Fi Protected Setup е търговска марка на Wi-Fi Alliance.

"x.v.Color" е търговска марка на Sony Corporation.

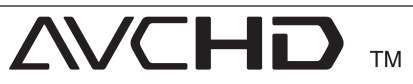

"AVCHD" и търговският знак на "AVCHD" са търговски марки на Panasonic Corporation и Sony Corporation.

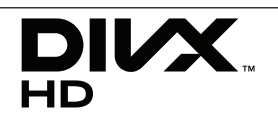

DivX®, DivX Certified® и свързаните с тях фирмени знаци са търговски марки на DivX, Inc. и се използват по лиценз.

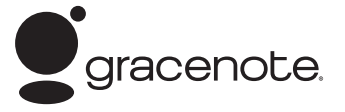

Gracenote®, фирменият знак и логотипът на Gracenote, както и фирменият знак "Powered by Gracenote" са или регистрирани търговски марки, или търговски марки на Gracenote Inc. в САЩ и/или други страни.

Технология за разпознаване на музика и съпровождащи данни, предоставена от Gracenote®.

#### **Договор за лиценз с краен потребител на Gracenote®**

Това приложение или устройство съдържа софтуер на Gracenote, Inc., гр. Емеривил, Калифорния ("Gracenote"). Софтуерът на Gracenote ("Gracenote софтуер") дава възможност на това приложение да идентифицира диск и/ или файл и да получава свързана с музиката информация, включително име, изпълнител, песен и заглавие ("Gracenote данни") от онлайн сървъри или вградени бази данни (обединени под названието "Gracenote сървъри"), както и да изпълнява други функции. Можете да използвате Gracenote данни само чрез предназначените за крайния потребител функции на настоящото приложение или устройство.

Съгласявате се да използвате Gracenote данните, Gracenote софтуера и Gracenote сървърите само за свои лични, нетърговски цели. Съгласявате се да не отдавате, копирате, прехвърляте или предавате Gracenote софтуера или Gracenote данните на трета страна. СЪГЛАСЯВАТЕ СЕ ДА НЕ ИЗПОЛЗВАТЕ ИЛИ СИ СЛУЖИТЕ С GRACENOTE ДАННИТЕ, GRACENOTE СОФТУЕРА ИЛИ GRACENOTE СЪРВЪРИТЕ, С ИЗКЛЮЧЕНИЕ НА ИЗРИЧНО ПОЗВОЛЕНОТО ТУК.

Съгласявате се, че ако нарушите тези ограничения, вашият неизключителен лиценз за използване на Gracenote данните, Gracenote софтуера и Gracenote сървърите ще бъде прекратен. Ако лицензът ви бъде прекратен, вие сте съгласни да прекратите всяка употреба на Gracenote данните, Gracenote софтуера и Gracenote сървърите. Gracenote запазва всичките си права над Gracenote данните, Gracenote софтуера и Gracenote сървърите, вкл. всички права на собственост. При никакви обстоятелства Gracenote няма да ви дължи заплащане за подадена от вас информация. Съгласявате се, че съгласно този Договор, за да пази интересите си, Gracenote Inc. може да упражни директно своите права срещу вас.

За да следи заявките с цел статистика, услугата Gracenote използва уникален идентификатор. Целта на произволно избрания цифров идентификатор е да позволи на услугата Gracenote да отчита заявките без да знае нищо за вас самите. За повече информация вижте уебстраницата с Политиката за конфиденциалност на Gracenote за услугата Gracenote.

Според лиценза Gracenote, софтуерът и всеки елемент от Gracenote данните са ви предоставени "KAKTO CA". Gracenote не представлява и не гарантира, изрично или косвено, точността на Gracenote данните от Gracenote сървърите. Gracenote си запазва правото да изтрива данни от Gracenote сървърите или да променя категориите данни поради причина, считана от Gracenote за целесъобразна. Не се поема гаранцията за това, че Gracenote софтуерът или Gracenote сървърите са без грешка, или че функционирането на Gracenote софтуера или Gracenote сървърите ще бъде без прекъсване. Gracenote не се задължава да ви дава нови подобрени или допълнителни типове или категории данни, които Gracenote може да предлага в бъдеще и може свободно да прекрати услугите си по всяко време.

GRACENOTE НЕ ДАВА КАКВИТО И ДА Е ГАРАНЦИИ, ИЗРИЧНИ ИЛИ ПОДРАЗБИРАЩИ СЕ, ВКЛЮЧИТЕЛНО, НО НЕ САМО ПРЕДПОЛАГАЕМИ ГАРАНЦИИ ЗА ГОДНОСТ ЗА ПАЗАРНА РЕАЛИЗАЦИЯ, ГОДНОСТ ЗА ОПРЕДЕЛЕНА ЦЕЛ, ПРАВО НА СОБСТВЕНОСТ И НЕНАРУШАВАНЕ НА ПРАВАТА НА ИНТЕЛЕКТУАЛНАТА СОБСТВЕНОСТ. GRACENOTE НЕ ГАРАНТИРА РЕЗУЛТАТИТЕ, КОИТО ЩЕ ПОЛУЧИТЕ ЧРЕЗ ИЗПОЛЗВАНЕТО НА GRACENOTE СОФТУЕРА ИЛИ НЯКОЙ GRACENOTE СЪРВЪР. GRACENOTE НЕ НОСИ ОТГОВОРНОСТ ПРИ КАКВИТО И ДА Е ОБСТОЯТЕЛСТВА ЗА КОСВЕНИ ИЛИ СЛУЧАЙНИ ЩЕТИ ИЛИ ЗА ПРОПУСНАТИ ПОЛЗИ ИЛИ ПРИХОДИ.

© Gracenote, Inc. 2009

## **Разделителна способност на видеоизход**

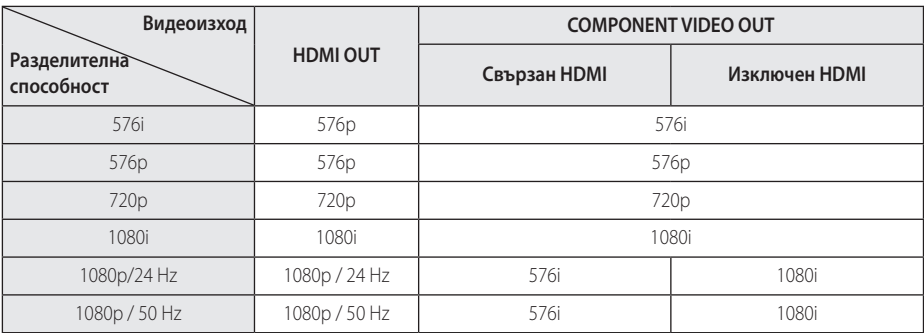

**Когато се възпроизвежда носител, който не е защитен срещу копиране**

**Когато се възпроизвежда защитен срещу копиране носител**

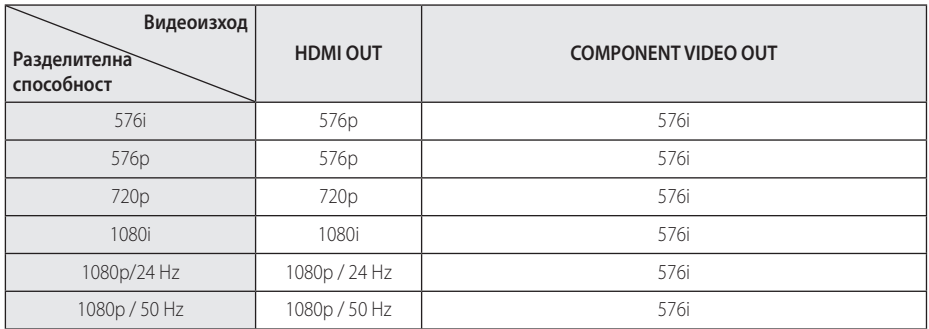

### **HDMI OUT свързване**

- Ако изберете разделителната способност ръчно, а след това свържете HDMI гнездото към телевизора, а вашият телевизор не я приеме, разделителната способност се настройва на [Автоматичен].
- Ако изберете разлелителна способност, която вашият телевизор не приема, появява се предупредително съобщение. След промяна на разделителната способност, ако не можете да видите екрана, моля изчакайте 20 секунди и разделителната способност автоматично ще се върне на предишната разделителна способност.
- Кадровата честота на видеоизход 1080р може автоматично да се настрои или на 24 Hz, или на 50 Hz в зависимост както от възможностите, така и от предпочитанията на свързания телевизор и въз основа на присъщата кадрова честота на видеосъдържанието на BD-ROM диска.

### **COMPONENT VIDEO OUT свързване**

Видеопотокът от Blu-ray диск и DVD диск би могъл да предотврати увеличаване на разделителната способност на аналогов изход.

### **VIDEO OUT свързване**

От гнездото VIDEO OUT винаги се излъчва с разделителна способност 576i.

# **Технически характеристики**

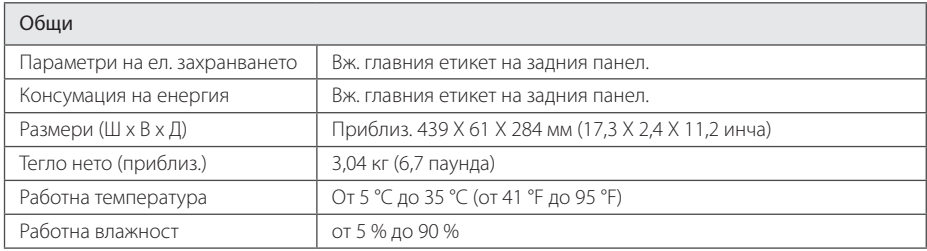

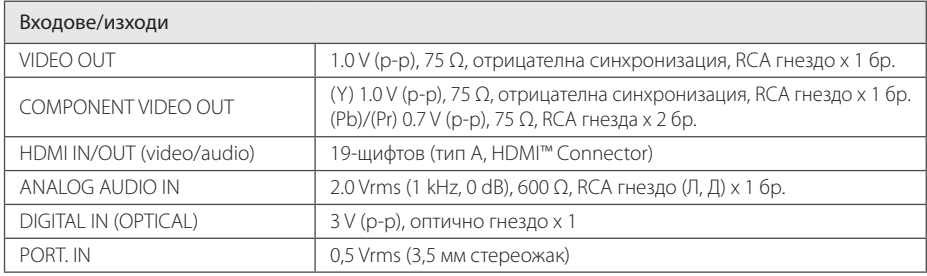

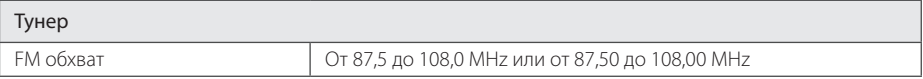

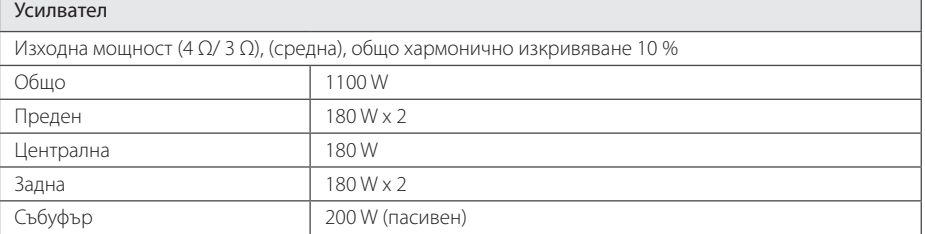
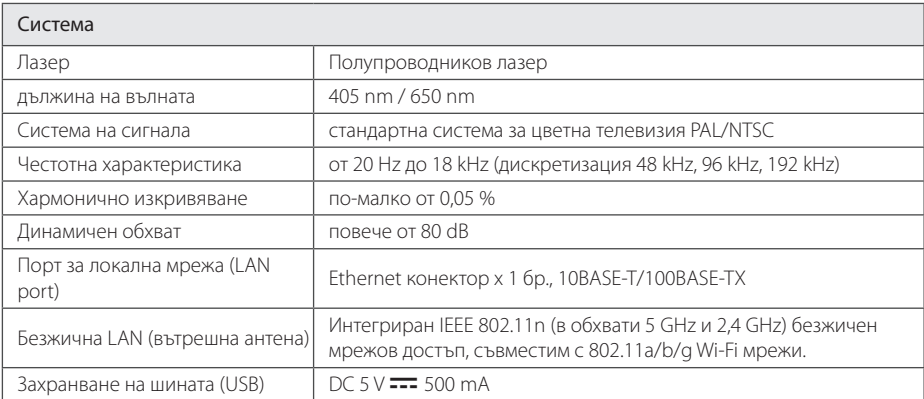

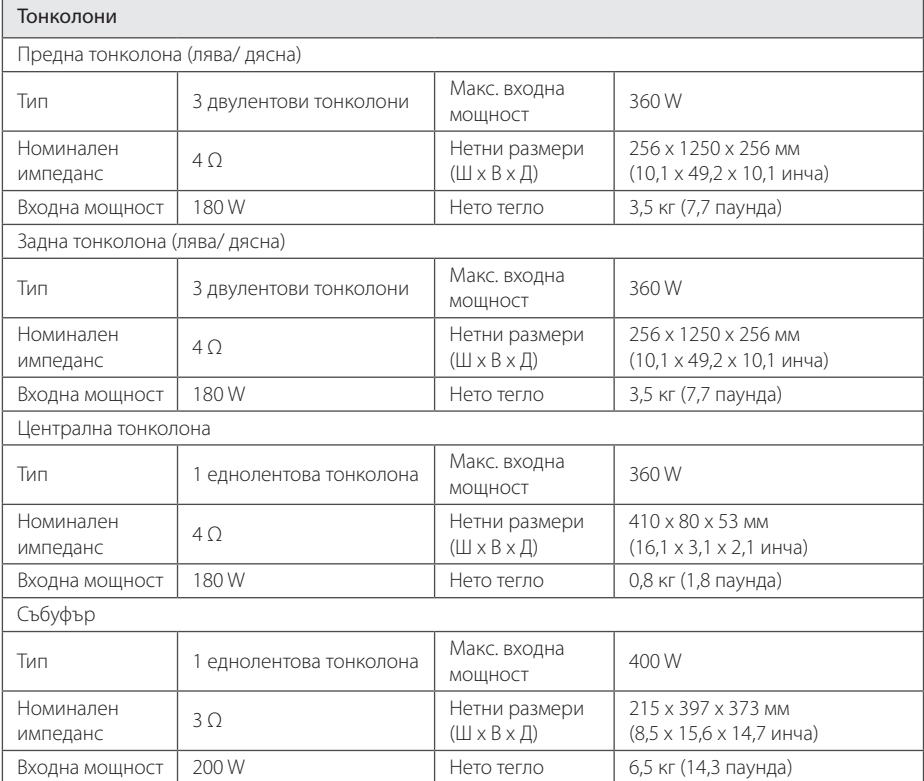

• Дизайнът и техническите характеристики подлежат на промени без предизвестие.

# **Техническо обслужване**

## **Работа с уреда**

## **Транспортиране на уреда**

Запазете оригиналната кутия и опаковъчните материали. Ако се наложи да транспортирате системата, използвайте оригиналната фабрична опаковка, за да й осигурите максимална защита.

Поддържайте външните повърхности чисти

- Не използвайте летливи течности (например спрей против насекоми) близо до системата.
- Ако прилагате голям натиск при почистване на системата, може да увредите повърхностите й.
- Не оставяйте гумени или пластмасови изделия продължително време в контакт с корпуса на системата.

#### **Почистване на системата**

За почистване на плеъра използвайте мека суха кърпа. Ако повърхностите са силно замърсени, използвайте мека кърпа, навлажнена с разтвор на слаб миещ препарат. Не използвайте силни разтворители, като алкохол, бензен или разредители, тъй като те могат да увредят повърхностите на корпуса.

## **Техническо обслужване на уреда**

Уредът е високотехнологично, прецизно устройство. Ако оптичната приемна леща или механизмът за въртене на диска се замърсят или износят, качеството на изображението може да се влоши. За допълнителна информация се обръщайте към най-близкия официален сервизен център.

## **Забележки относно дисковете**

### **Работа с дисковете**

Не докосвайте долната страна (със записа) на дисковете. Хващайте дисковете за периферията, така че върху повърхността да не остават отпечатъци от пръсти. Не слагайте лепенки по дисковете.

### **Съхраняване на дисковете**

След използване на диска винаги го връщайте в опаковката му. Не излагайте дисковете на пряка слънчева светлина или на източници на топлина и никога не ги оставяйте в паркиран автомобил, изложени на пряка слънчева светлина.

## **Почистване на дисковете**

Отпечатъците от пръсти и прахът по диска могат да влошат качеството на изображението и на звука. Преди възпроизвеждане почиствайте диска с чиста кърпа. Бършете диска от центъра към периферията.

Не използвайте силни разтворители, например алкохол, бензен, разредители, почистващи препарати или антистатичен спрей за грамофонни плочи.

# **Важна информация за мрежовите услуги**

Цялата информация, всички данни, документи, комуникации, изтегляния, файлове, текстове, изображения, снимки, графики, видеофайлове, уебкастове, публикации, инструменти, ресурси, софтуер, код, програми, аплети, уиджети, приложения, продукти и друго съдържание ("Съдържание") и всички услуги и предложения ("Услуги"), предоставяни от или налични у която и да е трета страна (всяка от тях "Доставчик на услуга"), е отговорност единствено на Доставчика на услуга, от когото произлиза.

Наличието на съдържание и услуги, предоставяни от Доставчика на услуга чрез устройство на LGE, и достъпът до тях подлежат на промяна по всяко време, без предварително уведомяване, включително, но не само временно прекратяване, премахване или спиране на съдържанието или услугата изцяло или частично.

В случай че имате въпрос или проблем, свързани със съдържанието или услугата, най-актуална информация можете да намерите на уебсайта на Доставчика на услугата. LGE не носи отговорност или вина за предоставяна на клиенти услуга, свързана със съдържание и услуги. Каквито и да било въпроси или искания за услуги, свързани със съдържанието или услугите, трябва да се отправят директно към съответните Доставчици на съдържание и услуги.

Моля, обърнете внимание, че LGE не носи отговорност за съдържание или услуги, предоставяни от Доставчика на услуга, или за каквато и да било промяна, премахване или спиране на такова съдържание или услуга и не гарантира наличието на или достъпа до такова съдържание или услуги.

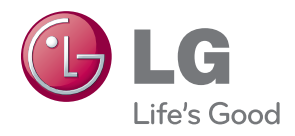